# <span id="page-0-0"></span>**Pуководство по обслуживанию Dell™ Inspiron™ 17**

- [Перед установкой](file:///C:/data/systems/ins1750/ru/sm/before.htm#wp1438061)  [Аккумулятор](file:///C:/data/systems/ins1750/ru/sm/removeba.htm#wp1185262)  [Жесткий диск](file:///C:/data/systems/ins1750/ru/sm/hdd.htm#wp1201862)  [Оптический дисковод](file:///C:/data/systems/ins1750/ru/sm/optical.htm#wp1179928)  [Крышка модуля](file:///C:/data/systems/ins1750/ru/sm/base.htm#wp1223477)  [Модули памяти](file:///C:/data/systems/ins1750/ru/sm/memory.htm#wp1180987)  [Беспроводная сетевая мини](file:///C:/data/systems/ins1750/ru/sm/minicard.htm#wp1192910)-плата [Крышка центральной панели](file:///C:/data/systems/ins1750/ru/sm/cntrcont.htm#wp1180201)  [Клавиатура](file:///C:/data/systems/ins1750/ru/sm/keyboard.htm#wp1188185)  [Внутренний модуль с беспроводной технологией](file:///C:/data/systems/ins1750/ru/sm/btooth.htm#wp1187798) Bluetooth® [Плата кнопки питания](file:///C:/data/systems/ins1750/ru/sm/pwrbtnbr.htm#wp1179891)  [Упор для рук](file:///C:/data/systems/ins1750/ru/sm/palmrest.htm#wp1049587)  [Дисплей](file:///C:/data/systems/ins1750/ru/sm/display.htm#wp1109848)
- [Модуль камеры](file:///C:/data/systems/ins1750/ru/sm/camera.htm#wp1131377) (дополнительно) [Плата дополнительной аккумуляторной батареи](file:///C:/data/systems/ins1750/ru/sm/batt_ext.htm#wp1048206)  [Модуль](file:///C:/data/systems/ins1750/ru/sm/usbpwrbr.htm#wp1179891) USB [Плата устройства чтения](file:///C:/data/systems/ins1750/ru/sm/expressc.htm#wp1048206) ExpressCard [Системная плата](file:///C:/data/systems/ins1750/ru/sm/sysboard.htm#wp1000473)  [Плата оптического дисковода](file:///C:/data/systems/ins1750/ru/sm/odd_boar.htm#wp1048206)  [Радиатор процессора](file:///C:/data/systems/ins1750/ru/sm/cpucool.htm#wp1130593)  [Модуль процессора](file:///C:/data/systems/ins1750/ru/sm/cpu.htm#wp1179976)  [Батарейка типа «таблетка»](file:///C:/data/systems/ins1750/ru/sm/coinbatt.htm#wp1179886)  [Динамики](file:///C:/data/systems/ins1750/ru/sm/speaker.htm#wp1038494)  [Блок защелки аккумулятора](file:///C:/data/systems/ins1750/ru/sm/latch.htm#wp1179838)

[Перепрограммирование](file:///C:/data/systems/ins1750/ru/sm/bios.htm#wp1084976) BIOS

#### **Примечания, предупреждения и предостережения**

**ПРИМЕЧАНИЕ -** содержит важную информацию, которая помогает более эффективно работать с компьютером.

**ВНИМАНИЕ! указывает на опасность повреждения оборудования или потери данных и подсказывает, как этого избежать.** 

**ОСТОРОЖНО! указывает на потенциальную опасность повреждения оборудования, получения травмы или угрозу для жизни.** 

**Информация, содержащаяся в данном документе, может быть изменена без предварительного уведомления. © Корпорация Dell, 2009. Все права защищены.**

Воспроизведение настоящих материалов в любой форме без письменного разрешения корпорации Dell категорически запрещено.

Используемые товарные знаки: Dell, логотип DELL и Inspiron является под терматире и странителя зарегистрированным тому при терматированным тому и страным знаком и<br>компании Bluetooth SIG Inc. и используется корпорацией Del знаками или зарегистрированными товарными знаками корпорации Майкрософт в США и (или) других странах.

Другие товарные знаки и торговые наименования могут использоваться для обознаем дриру и на нем с мого совера,<br>не претендует на права собственности в отношении каких-либо товарных знаков и торговых наименований, кроме свои

Модель P04E Тип P04E001

Июль 2009 г. Ред. A00

### <span id="page-1-0"></span>**Крышка модуля**

**Pуководство по обслуживанию Dell™ Inspiron™ 17**

- [Снятие крышки модуля](#page-1-1)
- [Установка крышки модуля](#page-1-2)
- ОСТОРОЖНО! Перед началом работы с внутренними компонентами компьютера прочитайте инструкции по технике безопасности,<br>прилагаемые к компьютеру. Дополнительные сведения по вопросам безопасности см. на веб-странице, посвящен
- ВНИМАНИЕ! Ремонт компьютера должны выполнять только квалифицированные специалисты по обслуживанию. Гарантия не<br>распространяется на повреждения, причиной которых стало не санкционированное корпорацией Dell™ техническое об
- ВНИМАНИЕ! Чтобы предотвратить возникновение электростатического разряда, заземлитесь с помощью специального антистатического<br>браслета либо периодически прикасайтесь к неокрашенной металлической поверхности, например к раз **компьютера.**
- ВНИМАНИЕ! Во избежание повреждения системной платы извлеките основной аккумулятор (см. раздел <u>Извлечение аккумулятора</u>) перед<br>началом работы с внутренними компонентами компьютера.

### <span id="page-1-1"></span>**Снятие крышки модуля**

- 1. Выполните процедуры, описанные в разделе [Перед установкой](file:///C:/data/systems/ins1750/ru/sm/before.htm#wp1438061).
- 2. Извлеките аккумулятор (см. раздел [Извлечение аккумулятора](file:///C:/data/systems/ins1750/ru/sm/removeba.htm#wp1185372)).
- 3. Открутите винт, фиксирующий крышку модуля на основании компьютера.
- 4. Приподнимите крышку модуля под углом и снимите ее, как показано на рисунке.

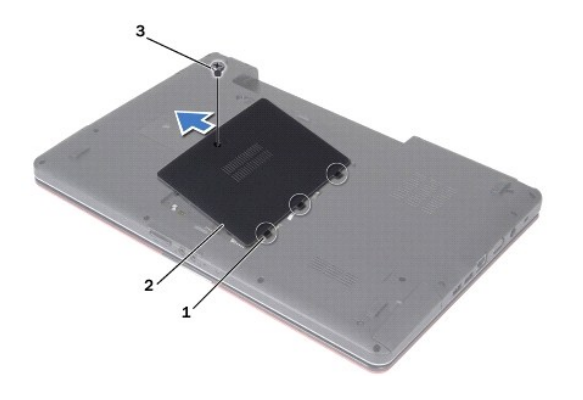

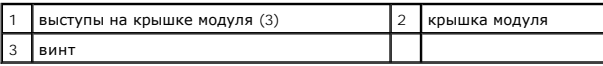

### <span id="page-1-2"></span>**Установка крышки модуля**

- 1. Выполните процедуры, описанные в разделе [Перед установкой](file:///C:/data/systems/ins1750/ru/sm/before.htm#wp1438061).
- 2. Выровняйте выступы на крышке модуля с гнездами на основании компьютера и осторожно установите ее на место.
- 3. Затяните винт, фиксирующий крышку модуля на основании компьютера.
- 4. Установите аккумулятор (см. раздел [Установка аккумулятора](file:///C:/data/systems/ins1750/ru/sm/removeba.htm#wp1194987)).

ВНИМАНИЕ! Перед включением компьютера затяните все винты и убедитесь, что ни один винт не остался случайно внутри корпуса. В<br>противном случае можно повредить компьютер.

# <span id="page-3-0"></span>**Плата дополнительной аккумуляторной батареи**

**Pуководство по обслуживанию Dell™ Inspiron™ 17**

- [Снятие платы дополнительной аккумуляторной батареи](#page-3-1)
- О Установка платы дополнительной аккумуляторной батар
- ОСТОРОЖНО! Перед началом работы с внутренними компонентами компьютера прочитайте инструкции по технике безопасности,<br>прилагаемые к компьютеру. Дополнительные сведения по вопросам безопасности см. на веб-странице, посвящен
- ВНИМАНИЕ! Ремонт компьютера должны выполнять только квалифицированные специалисты по обслуживанию. Гарантия не<br>распространяется на повреждения, причиной которых стало не санкционированное корпорацией Dell™ техническое об
- ВНИМАНИЕ! Чтобы предотвратить возникновение электростатического разряда, заземлитесь с помощью специального антистатического<br>браслета либо периодически прикасайтесь к неокрашенной металлической поверхности, например к раз **компьютера.**
- ВНИМАНИЕ! Во избежание повреждения системной платы извлеките основной аккумулятор (см. раздел <u>Извлечение аккумулятора</u>) перед<br>началом работы с внутренними компонентами компьютера.

### <span id="page-3-1"></span>**Снятие платы дополнительной аккумуляторной батареи**

- 1. Выполните процедуры, описанные в разделе [Перед установкой](file:///C:/data/systems/ins1750/ru/sm/before.htm#wp1438061).
- 2. Извлеките аккумулятор (см. раздел [Извлечение аккумулятора](file:///C:/data/systems/ins1750/ru/sm/removeba.htm#wp1185372)).
- 3. Снимите крышку модуля (см. раздел [Снятие крышки модуля](file:///C:/data/systems/ins1750/ru/sm/base.htm#wp1223484)).
- 4. Извлеките модуль (или модули) памяти (см. раздел [Извлечение модуля](file:///C:/data/systems/ins1750/ru/sm/memory.htm#wp1186694) (или модулей) памяти).
- 5. Извлеките жесткий диск (см. раздел [Извлечение жесткого диска](file:///C:/data/systems/ins1750/ru/sm/hdd.htm#wp1184863)).
- 6. Извлеките оптический дисковод (см. раздел [Извлечение оптического дисковода](file:///C:/data/systems/ins1750/ru/sm/optical.htm#wp1180116)).
- 7. Снимите крышку центральной панели (см. раздел [Снятие крышки центральной панели](file:///C:/data/systems/ins1750/ru/sm/cntrcont.htm#wp1188834)).
- 8. Снимите клавиатуру (см. раздел [Извлечение клавиатуры](file:///C:/data/systems/ins1750/ru/sm/keyboard.htm#wp1188497)).
- 9. Снимите опору для рук (см. раздел [Снятие опоры для рук](file:///C:/data/systems/ins1750/ru/sm/palmrest.htm#wp1051070)).
- 10. Снимите пленку, фиксирующую кабели динамиков на плате дополнительной аккумуляторной батареи.
- 11. Снимите пленку, фиксирующую кабель модуля USB на плате дополнительной аккумуляторной батареи.

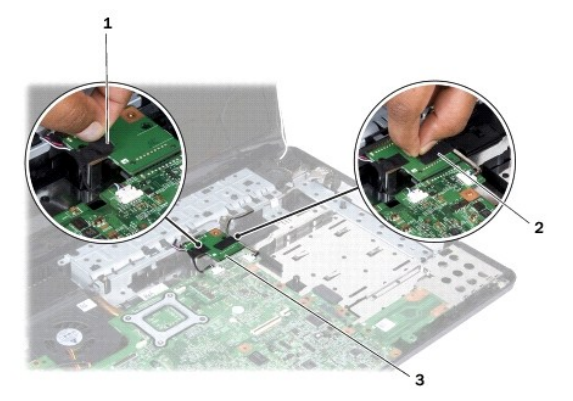

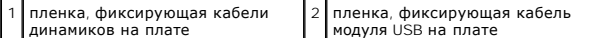

<span id="page-4-1"></span>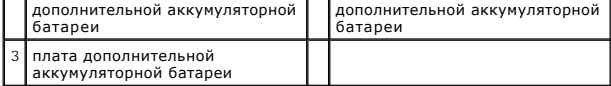

12. Выверните винт, которым плата дополнительной аккумуляторной батареи крепится к основанию компьютера.

13. Отсоедините плату дополнительной аккумуляторной батареи от разъема системной платы и извлеките ее из компьютера.

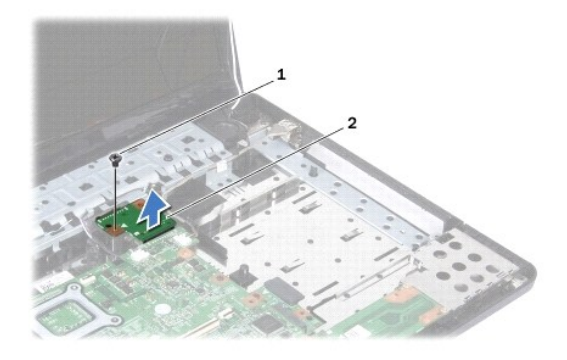

**винт** 2 плата дополнительной аккумуляторной батареи

### <span id="page-4-0"></span>**Установка платы дополнительной аккумуляторной батареи**

- 1. Выполните процедуры, описанные в разделе [Перед установкой](file:///C:/data/systems/ins1750/ru/sm/before.htm#wp1438061).
- 2. Совместите плату дополнительной аккумуляторной батареи с разъемом на системной плате и нажмите на нее, чтобы она встала на место.
- 3. Вверните обратно винт, которым плата дополнительной аккумуляторной батареи крепится к основанию компьютера.
- 4. Прикрепите пленки, фиксирующие кабели динамиков и модуля USB на плате дополнительной аккумуляторной батареи.
- 5. Установите опору для рук (см. раздел [Установка опоры для рук](file:///C:/data/systems/ins1750/ru/sm/palmrest.htm#wp1051265)).
- 6. Установите клавиатуру (см. раздел [Установка клавиатуры](file:///C:/data/systems/ins1750/ru/sm/keyboard.htm#wp1199057)).
- 7. Установите крышку центральной панели (см. раздел [Установка крышки центральной панели](file:///C:/data/systems/ins1750/ru/sm/cntrcont.htm#wp1185318)).
- 8. Установите модуль (или модули) памяти (см. раздел [Установка модуля](file:///C:/data/systems/ins1750/ru/sm/memory.htm#wp1181089) (или модулей) памяти).
- 9. Установите крышку модуля (см. раздел [Установка крышки модуля](file:///C:/data/systems/ins1750/ru/sm/base.htm#wp1224432)).
- 10. Установите оптический дисковод (см. раздел [Установка оптического дисковода](file:///C:/data/systems/ins1750/ru/sm/optical.htm#wp1180161)).
- 11. Установите жесткий диск (см. раздел [Установка жесткого диска](file:///C:/data/systems/ins1750/ru/sm/hdd.htm#wp1202171)).
- 12. Установите аккумулятор (см. раздел [Установка аккумулятора](file:///C:/data/systems/ins1750/ru/sm/removeba.htm#wp1194987)).

ВНИМАНИЕ! Перед включением компьютера затяните все винты и убедитесь, что ни один винт не остался случайно внутри корпуса. В<br>противном случае можно повредить компьютер.

# <span id="page-5-0"></span>**Перед установкой**

**Pуководство по обслуживанию Dell™ Inspiron™ 17**

- [Рекомендуемые инструменты](#page-5-1)
- Выключение компі
- [Подготовка к работе с внутренними компонентами компьютера](#page-5-3)

В этом руководстве описывается порядок снятия и установки компонентов компьютера. Если не указано иное, каждая процедура подразумевает соблюдение следующих условий.

- l Выполнены шаги, описанные в разделах [Выключение компьютера](#page-5-2) и [Подготовка к работе с внутренними компонентами компьютера](#page-5-3).
- l Прочитана информация по технике безопасности, прилагаемая к компьютеру*.*
- l Компонент можно заменить или (если он был приобретен отдельно) установить, выполнив процедуру извлечения/снятия в обратном порядке.

#### <span id="page-5-1"></span>**Рекомендуемые инструменты**

Для выполнения процедур, описанных в этом документе, могут потребоваться следующие инструменты:

- l малая шлицевая отвертка;
- l крестовая отвертка;
- l скрайбер для пластика;
- l компакт-диск с программой обновления BIOS или исполняемая программа обновления BIOS, которую можно найти на веб-узле технической поддержки компании Dell по адресу **support.dell.com**

#### <span id="page-5-2"></span>**Выключение компьютера**

- **ВНИМАНИЕ! Во избежание потери данных сохраните и закройте все открытые файлы и выйдите из всех открытых программ, прежде чем выключать компьютер.**
- 1. Сохраните и закройте все открытые файлы и выйдите из всех программ.
- 2. При использовании Microsoft® Windows Vista® нажмите **Пуск Марк и дел**кните значок стрелки **Ма**да затем нажмите **Shut Down** (Выключение).<br>Компьютер выключится после окончания процесса завершения работы операционной сист
- 3. Убедитесь, что компьютер и все подключенные внешние устройства выключены. Если компьютер и подключенные устройства не выключились автоматически при завершении работы операционной системы, нажмите и не отпускайте кнопку питания, пока компьютер не выключится.

#### <span id="page-5-3"></span>**Подготовка к работе с внутренними компонентами компьютера**

Соблюдайте приведенные ниже инструкции по технике безопасности во избежание повреждения компьютера и для собственной безопасности.

- ОСТОРОЖНО! Перед началом работы с внутренними компонентами компьютера прочитайте инструкции по технике безопасности,<br>прилагаемые к компьютеру. Дополнительные сведения по вопросам безопасности см. на веб-странице, посвящен **нормативам: www.dell.com/regulatory\_compliance.**
- ВНИМАНИЕ! Ремонт компьютера должны выполнять только квалифицированные специалисты по обслуживанию. Гарантия не<br>распространяется на повреждения, причиной которых стало обслуживание без разрешения компании Dell.
- ВНИМАНИЕ! Чтобы предотвратить возникновение электростатического разряда, заземлитесь с помощью специального антистатического<br>браслета либо периодически прикасайтесь к неокрашенной металлической поверхности, например к раз **компьютера.**
- ВНИМАНИЕ! Осторожно обращайтесь с компонентами и платами. Не следует дотрагиваться до компонентов и контактов платы. Держите<br>плату за края или металлическую монтажную скобу. Такие компоненты, как процессор, следует держат
- **ВНИМАНИЕ! При отсоединении кабеля тяните его за разъем или язычок, но не за сам кабель. У некоторых кабелей есть разъемы с**  фиксирующими лапками. Перед отсоединением такого кабеля необходимо нажать на них. При разъединении разъемов старайтесь<br>разносить их по прямой линии, чтобы не погнуть контакты. Перед подключением кабеля убедитесь, что разъ **относительно друг друга.**
- **ВНИМАНИЕ! Во избежание повреждения компьютера выполните следующие шаги, прежде чем приступать к работе с внутренними компонентами компьютера.**
- 1. Чтобы не поцарапать крышку компьютера, работы следует выполнять на плоской и чистой поверхности.
- 2. Выключите компьютер (см. раздел [Выключение компьютера](#page-5-2)).
- 3. Если компьютер подсоединен к стыковочному устройству, отстыкуйте его. Соответствующие инструкции смотрите в документации, прилагаемой к стыковочному устройству.
- **ВНИМАНИЕ! При отсоединении сетевого кабеля сначала отсоедините кабель от компьютера, а затем отсоедините кабель от сетевого устройства.**
- 4. Отсоедините от компьютера все телефонные и сетевые кабели.
- 5. Нажмите и извлеките все установленные платы из слота ExpressCard и устройства чтения карт памяти «7-в-1».
- 6. Отключите компьютер и все внешние устройства от электросети.
- ВНИМАНИЕ! Во избежание повреждения системной платы извлеките основной аккумулятор (см. раздел <u>Извлечение аккумулятора</u>) перед<br>началом работы с внутренними компонентами компьютера.
- 7. Извлеките аккумулятор (см. раздел [Извлечение аккумулятора](file:///C:/data/systems/ins1750/ru/sm/removeba.htm#wp1185372)).
- 8. Переверните компьютер вверх дном, откройте дисплей и нажмите кнопку питания, чтобы снять статическое электричество с системной платы.

# <span id="page-7-0"></span>**Перепрограммирование BIOS**

**Pуководство по обслуживанию Dell™ Inspiron™ 17**

- [Перепрограммирование](#page-7-1) BIOS с компакт-диска
- О [Перепрограммирование](#page-7-2) BIOS с жесткого

Eсли компакт-диск с программой для обновления BIOS поставляется с новой системной платой, перепрограммируйте BIOS с этого компакт-диска. Если у<br>вас нет компакт-диска с программой для обновления BIOS, перепрограммируйте BI

### <span id="page-7-1"></span>**Перепрограммирование BIOS с компакт-диска**

1. Убедитесь в правильности подключения адаптера переменного тока и установки основного аккумулятора.

**ПРИМЕЧАНИЕ.** При использовании компакт-диска с программой для обновления BIOS для перепрограммирования BIOS настройте компьютер на загрузку с компакт-диска, прежде чем вставлять компакт-диск.

- 2. Вставьте компакт-диск с программой для обновления BIOS и перезапустите компьютер. Следуйте инструкциям, отображаемым на экране. Компьютер продолжит загрузку и выполнит обновление BIOS. После перепрограммирования компьютер автоматически перезапустится.
- 3. Нажмите клавишу <F2> во время самотестирования при включении питания, чтобы войти в программу настройки системы.
- 4. Нажмите клавишу <F9>, чтобы восстановить настройки компьютера по умолчанию.
- 5. Нажмите клавишу <Esc>, выберите **Save changes and reboot** (Сохранить изменения и перезагрузить компьютер) и нажмите клавишу <Enter>, чтобы сохранить изменения конфигурации.
- 6. Извлеките компакт-диск с программой для обновления BIOS из дисковода и перезапустите компьютер.

### <span id="page-7-2"></span>**Перепрограммирование BIOS с жесткого диска**

- 1. Убедитесь, что адаптер переменного тока подключен, основной аккумулятор правильно установлен, а сетевой кабель подсоединен.
- 2. Включите компьютер.
- 3. Найдите файл с последним обновлением BIOS для данного компьютера на веб-узле **support.dell.com**.
- 4. Нажмите **Drivers & Downloads (Драйверы и данные для загрузки)**® **Select Model (Выберите модель)**.
- 5. Выберите тип продукта в списке **Select Your Product Family** (Выберите тип продукта).
- 6. Выберите товарную марку в списке **Select Your Product Line** (Выберите линейку продуктов).
- 7. Выберите номер модели изделия в списке **Select Your Product Model** (Выберите модель изделия).

**ПРИМЕЧАНИЕ.** Если выбрана не та модель и требуется повторить процедуру выбора, нажмите Start Over (Начать сначала) в верхнем правом углу меню.

- 8. Нажмите **Confirm** (Подтвердить).
- 9. На экран будут выведены результаты поиска. Нажмите **BIOS**.
- 10. Для загрузки последнего файла BIOS нажмите **Download Now** (Загрузить). Откроется окно **File Download** (Загрузка файла).
- 11. Нажмите **Save** (Сохранить), чтобы сохранить файл на рабочем столе. Начнется загрузка файла на рабочий стол.
- 12. Когда появится окно **Download Complete** (Загрузка завершена), нажмите **Close** (Закрыть). На рабочем столе появится значок, название которого будет соответствовать загруженному файлу обновления BIOS.
- 13. Дважды щелкните значок файла на рабочем столе и следуйте указаниям на экране.

# <span id="page-9-0"></span>**Внутренний модуль с беспроводной технологией Bluetooth®**

**Pуководство по обслуживанию Dell™ Inspiron™ 17**

- **Карта Bluetooth**
- **Плата Bluetooth**
- ОСТОРОЖНО! Перед началом работы с внутренними компонентами компьютера прочитайте инструкции по технике безопасности,<br>прилагаемые к компьютеру. Дополнительные сведения по вопросам безопасности см. на веб-странице, посвящен
- ВНИМАНИЕ! Ремонт компьютера должны выполнять только квалифицированные специалисты по обслуживанию. Гарантия не<br>распространяется на повреждения, причиной которых стало не санкционированное корпорацией Dell™ техническое об
- ВНИМАНИЕ! Чтобы предотвратить возникновение электростатического разряда, заземлитесь с помощью специального антистатического<br>браслета либо периодически прикасайтесь к неокрашенной металлической поверхности, например к раз **компьютера.**
- ВНИМАНИЕ! Во избежание повреждения системной платы извлеките основной аккумулятор (см. раздел <u>Извлечение аккумулятора</u>) перед<br>началом работы с внутренними компонентами компьютера.

Если карта с беспроводной технологией Bluetooth заказана вместе с компьютером, она уже установлена.

### <span id="page-9-1"></span>**Карта Bluetooth**

#### <span id="page-9-2"></span>**Извлечение карты Bluetooth**

- 1. Выполняйте процедуры, описанные в разделе [Перед установкой](file:///C:/data/systems/ins1750/ru/sm/before.htm#wp1438061).
- 2. Извлеките аккумулятор (см. раздел [Извлечение аккумулятора](file:///C:/data/systems/ins1750/ru/sm/removeba.htm#wp1185372)).
- 3. Снимите крышку модуля (см. раздел [Снятие крышки модуля](file:///C:/data/systems/ins1750/ru/sm/base.htm#wp1223484)).
- 4. Извлеките модуль (или модули) памяти (см. раздел [Извлечение модуля](file:///C:/data/systems/ins1750/ru/sm/memory.htm#wp1186694) (или модулей) памяти).
- 5. Извлеките жесткий диск (см. раздел [Извлечение жесткого диска](file:///C:/data/systems/ins1750/ru/sm/hdd.htm#wp1184863)).
- 6. Извлеките оптический дисковод (см. раздел [Извлечение оптического дисковода](file:///C:/data/systems/ins1750/ru/sm/optical.htm#wp1180116)).
- 7. Снимите крышку центральной панели (см. раздел [Снятие крышки центральной панели](file:///C:/data/systems/ins1750/ru/sm/cntrcont.htm#wp1188834)).
- 8. Снимите клавиатуру (см. раздел [Извлечение клавиатуры](file:///C:/data/systems/ins1750/ru/sm/keyboard.htm#wp1188497)).
- 9. Открутите винт, фиксирующий карту Bluetooth на плате Bluetooth.
- 10. Потяните карту Bluetooth вверх, чтобы отсоединить ее от разъема на плате Bluetooth.

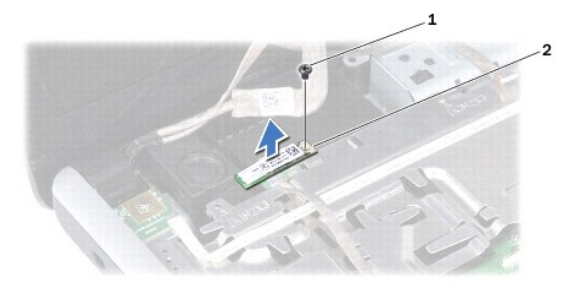

<span id="page-10-2"></span>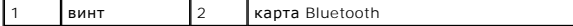

#### <span id="page-10-1"></span>**Установка карты Bluetooth**

- 1. Выполните процедуры, описанные в разделе [Перед установкой](file:///C:/data/systems/ins1750/ru/sm/before.htm#wp1438061).
- 2. Соедините карту Bluetooth с разъемом на плате Bluetooth.
- 3. Вверните обратно винт, которым карта Bluetooth крепится на плату Bluetooth.
- 4. Установите клавиатуру (см. раздел [Установка клавиатуры](file:///C:/data/systems/ins1750/ru/sm/keyboard.htm#wp1199057)).
- 5. Установите крышку центральной панели (см. раздел [Установка крышки центральной панели](file:///C:/data/systems/ins1750/ru/sm/cntrcont.htm#wp1185318)).
- 6. Установите оптический дисковод (см. раздел [Установка оптического дисковода](file:///C:/data/systems/ins1750/ru/sm/optical.htm#wp1180161)).
- 7. Установите жесткий диск (см. раздел [Установка жесткого диска](file:///C:/data/systems/ins1750/ru/sm/hdd.htm#wp1202171)).
- 8. Установите модуль (или модули) памяти (см. раздел [Установка модуля](file:///C:/data/systems/ins1750/ru/sm/memory.htm#wp1181089) (или модулей) памяти).
- 9. Установите крышку модуля (см. раздел [Установка крышки модуля](file:///C:/data/systems/ins1750/ru/sm/base.htm#wp1224432)).
- 10. Установите аккумулятор (см. раздел [Установка аккумулятора](file:///C:/data/systems/ins1750/ru/sm/removeba.htm#wp1194987)).

ВНИМАНИЕ! Перед включением компьютера затяните все винты и убедитесь, что ни один винт не остался случайно внутри корпуса. В<br>противном случае можно повредить компьютер.

### <span id="page-10-0"></span>**Плата Bluetooth**

### **Снятие платы Bluetooth**

- 1. Выполните процедуры, описанные в разделе [Перед установкой](file:///C:/data/systems/ins1750/ru/sm/before.htm#wp1438061).
- 2. Извлеките карту Bluetooth (см. [Извлечение карты](#page-9-2) Bluetooth).
- 3. Отсоедините кабель дисплея и кабель камеры от соответствующих разъемов на системной плате и извлеките кабели из направляющих.
- 4. Отсоедините кабель платы Bluetooth от соответствующего разъема на системной плате и извлеките кабель из направляющих.

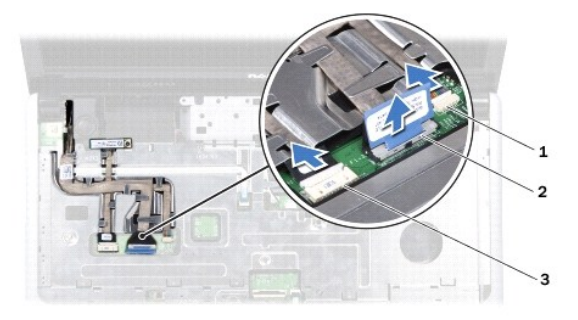

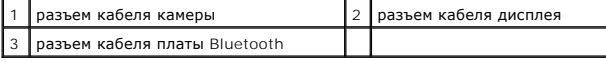

**ВНИМАНИЕ! Плата Bluetooth закреплена на опоре для рук. Не тяните за кабель платы Bluetooth, чтобы извлечь плату.**

5. С помощью скрайбера извлеките плату Bluetooth из опоры для рук.

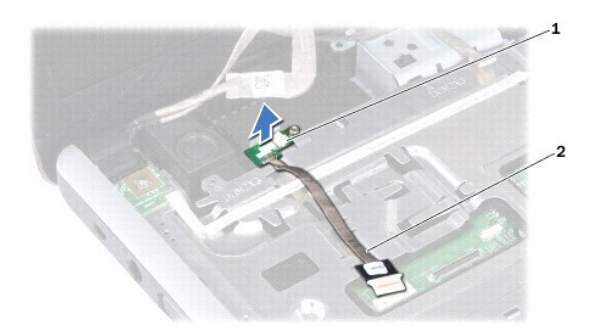

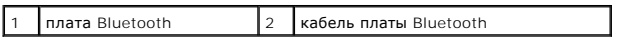

# **Установка платы Bluetooth**

- 1. Выполните процедуры, описанные в разделе [Перед установкой](file:///C:/data/systems/ins1750/ru/sm/before.htm#wp1438061).
- 2. Совместите плату Bluetooth с выемкой на опоре для рук и установите плату на опору для рук.
- 3. Поместите кабель платы Bluetooth в направляющие и подсоедините кабель к разъему на системной плате.
- 4. Поместите кабель камеры и кабель дисплея в направляющие, затем подсоедините кабели к соответствующим разъемам на системной плате.
- 5. Установите плату Bluetooth (см. [Установка карты](#page-10-1) Bluetooth).

### <span id="page-12-0"></span>**Модуль камеры (дополнительно)**

**Pуководство по обслуживанию Dell™ Inspiron™ 17**

- [Извлечение модуля камеры](#page-12-1)
- [Установка модуля камеры](#page-12-2)
- ОСТОРОЖНО! Перед началом работы с внутренними компонентами компьютера прочитайте инструкции по технике безопасности,<br>прилагаемые к компьютеру. Дополнительные сведения по вопросам безопасности см. на веб-странице, посвящен
- ВНИМАНИЕ! Ремонт компьютера должны выполнять только квалифицированные специалисты по обслуживанию. Гарантия не<br>распространяется на повреждения, причиной которых стало не санкционированное корпорацией Dell™ техническое об
- ВНИМАНИЕ! Чтобы предотвратить возникновение электростатического разряда, заземлитесь с помощью специального антистатического<br>браслета либо периодически прикасайтесь к неокрашенной металлической поверхности, например к раз **компьютера.**
- ВНИМАНИЕ! Во избежание повреждения системной платы извлеките основной аккумулятор (см. раздел <u>Извлечение аккумулятора</u>) перед<br>началом работы с внутренними компонентами компьютера.

#### <span id="page-12-1"></span>**Извлечение модуля камеры**

- 1. Выполните процедуры, описанные в разделе [Перед установкой](file:///C:/data/systems/ins1750/ru/sm/before.htm#wp1438061).
- 2. Снимите дисплей (см. раздел [Снятие дисплея в сборе](file:///C:/data/systems/ins1750/ru/sm/display.htm#wp1214210)).
- 3. Снимите лицевую панель дисплея (см. раздел [Снятие лицевой панели дисплея](file:///C:/data/systems/ins1750/ru/sm/display.htm#wp1214228)).
- 4. Отсоедините кабель камеры от разъема на модуле камеры.
- 5. Приподнимите пленку, закрывающую модуль камеры.
- 6. Снимите модуль камеры из защелок на крышке дисплея.
- 7. Снимите модуль камеры.

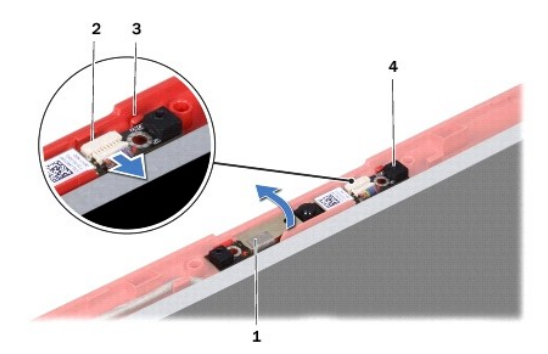

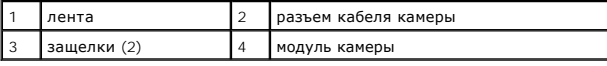

### <span id="page-12-2"></span>**Установка модуля камеры**

- 1. Выполните процедуры, описанные в разделе [Перед установкой](file:///C:/data/systems/ins1750/ru/sm/before.htm#wp1438061).
- 2. Закрепите модуль камеры с помощью защелок на крышке дисплея.
- 3. Подсоедините кабель камеры к разъему на модуле камеры.
- 4. Прикрепите пленку, закрывающую модуль камеры.
- 5. Установите лицевую панель дисплея (см. раздел [Установка лицевой панели дисплея](file:///C:/data/systems/ins1750/ru/sm/display.htm#wp1214268)).
- 6. Установите на место дисплей в сборе (смотрите раздел [Установка дисплея в сборе](file:///C:/data/systems/ins1750/ru/sm/display.htm#wp1203403)).

# ВНИМАНИЕ! Перед включением компьютера затяните все винты и убедитесь, что ни один винт не остался случайно внутри корпуса. В<br>противном случае можно повредить компьютер.

# <span id="page-14-0"></span>**Крышка центральной панели**

**Pуководство по обслуживанию Dell™ Inspiron™ 17**

- [Снятие крышки центральной панели](#page-14-1)
- [Установка крышки центральной панели](#page-15-1)
- ОСТОРОЖНО! Перед началом работы с внутренними компонентами компьютера прочитайте инструкции по технике безопасности,<br>прилагаемые к компьютеру. Дополнительные сведения по вопросам безопасности см. на веб-странице, посвящен
- ВНИМАНИЕ! Ремонт компьютера должны выполнять только квалифицированные специалисты по обслуживанию. Гарантия не<br>распространяется на повреждения, причиной которых стало не санкционированное корпорацией Dell™ техническое об
- ВНИМАНИЕ! Чтобы предотвратить возникновение электростатического разряда, заземлитесь с помощью специального антистатического<br>браслета либо периодически прикасайтесь к неокрашенной металлической поверхности, например к раз **компьютера.**
- ВНИМАНИЕ! Во избежание повреждения системной платы извлеките основной аккумулятор (см. раздел <u>Извлечение аккумулятора</u>) перед<br>началом работы с внутренними компонентами компьютера.

# <span id="page-14-1"></span>**Снятие крышки центральной панели**

- 1. Выполните процедуру, описанную в разделе [Перед установкой](file:///C:/data/systems/ins1750/ru/sm/before.htm#wp1438061).
- 2. Извлеките аккумулятор (см. раздел [Извлечение аккумулятора](file:///C:/data/systems/ins1750/ru/sm/removeba.htm#wp1185372)).
- 3. Выкрутите два винта, с помощью которых крышка центральной панели крепится к основанию компьютера.

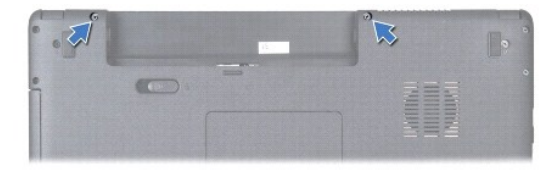

4. Переверните компьютер вверх дном и максимально откройте дисплей.

**ВНИМАНИЕ! Соблюдайте крайнюю осторожность при снятии крышки центральной панели. Крышка очень хрупкая.**

- 5. Подцепите крышку центральной панели скрайбером.
- 6. Приподнимите крышку центральной панели.

<span id="page-15-0"></span>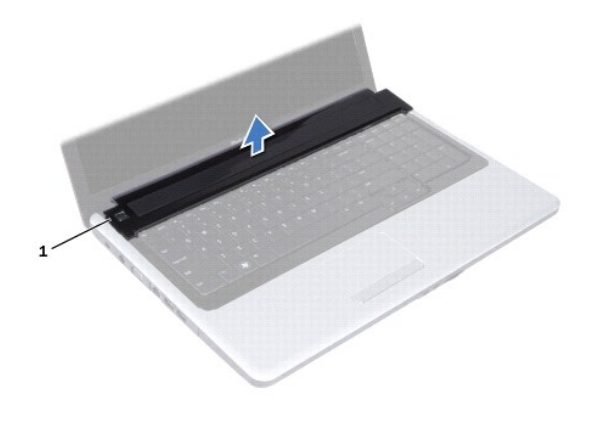

1 крышка центральной панели

### <span id="page-15-1"></span>**Установка крышки центральной панели**

- 1. Выполните процедуры, описанные в разделе [Перед установкой](file:///C:/data/systems/ins1750/ru/sm/before.htm#wp1438061).
- 2. Совместите выступы на крышке центральной панели с выемками на опоре для рук и установите крышку на место.
- 3. Вверните обратно два винта, с помощью которых крышка центральной панели крепится к основанию компьютера.
- 4. Установите аккумулятор (см. раздел [Установка аккумулятора](file:///C:/data/systems/ins1750/ru/sm/removeba.htm#wp1194987)).
- ВНИМАНИЕ! Перед включением компьютера затяните все винты и убедитесь, что ни один винт не остался случайно внутри корпуса. В<br>противном случае можно повредить компьютер.

# <span id="page-16-0"></span>**Батарейка типа «таблетка»**

- **Pуководство по обслуживанию Dell™ Inspiron™ 17**
- [Извлечение батарейки типа «таблетка»](#page-16-1)
- [Установка батарейки типа «таблетка»](#page-16-2)
- ОСТОРОЖНО! Перед началом работы с внутренними компонентами компьютера прочитайте инструкции по технике безопасности,<br>прилагаемые к компьютеру. Дополнительные сведения по вопросам безопасности см. на веб-странице, посвящен
- ВНИМАНИЕ! Ремонт компьютера должны выполнять только квалифицированные специалисты по обслуживанию. Гарантия не<br>распространяется на повреждения, причиной которых стало не санкционированное корпорацией Dell™ техническое об
- ВНИМАНИЕ! Чтобы предотвратить возникновение электростатического разряда, заземлитесь с помощью специального антистатического<br>браслета либо периодически прикасайтесь к неокрашенной металлической поверхности, например к раз **компьютера.**
- ВНИМАНИЕ! Во избежание повреждения системной платы извлеките основной аккумулятор (см. раздел <u>Извлечение аккумулятора</u>) перед<br>началом работы с внутренними компонентами компьютера.

# <span id="page-16-1"></span>**Извлечение батарейки типа «таблетка»**

- 1. Выполните процедуры, описанные в разделе [Перед установкой](file:///C:/data/systems/ins1750/ru/sm/before.htm#wp1438061).
- 2. Выполните процедуры с [шаг](file:///C:/data/systems/ins1750/ru/sm/sysboard.htm#wp1044746) 2 по шаг 17 в разделе [Извлечение системной платы](file:///C:/data/systems/ins1750/ru/sm/sysboard.htm#wp1037428).
- 3. С помощью скрайбера извлеките батарейку типа «таблетка».

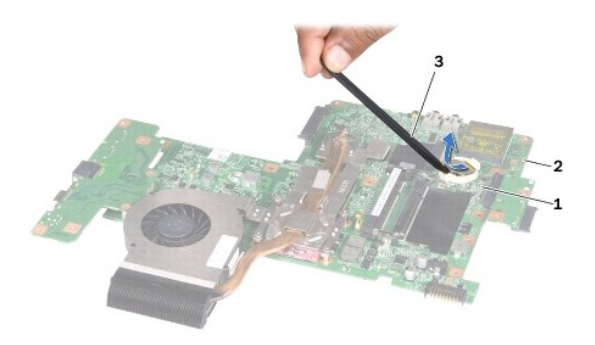

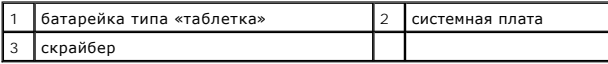

### <span id="page-16-2"></span>**Установка батарейки типа «таблетка»**

- 1. Выполните процедуры, описанные в разделе [Перед установкой](file:///C:/data/systems/ins1750/ru/sm/before.htm#wp1438061).
- 2. Установите батарейку типа «таблетка», повернув ее стороной со знаком «+» вверх.
- 3. Вставьте батарейку типа «таблетка» в гнездо и осторожно вдавите ее до щелчка.
- 4. Выполните процедуры с [шаг](file:///C:/data/systems/ins1750/ru/sm/sysboard.htm#wp1044377) 5 по [шаг](file:///C:/data/systems/ins1750/ru/sm/sysboard.htm#wp1044459) 20 в разделе [Установка системной платы](file:///C:/data/systems/ins1750/ru/sm/sysboard.htm#wp1042050).

ВНИМАНИЕ! Перед включением компьютера затяните все винты и убедитесь, что ни один винт не остался случайно внутри корпуса. В<br>противном случае можно повредить компьютер.

### <span id="page-18-0"></span>**Модуль процессора**

**Pуководство по обслуживанию Dell™ Inspiron™ 17**

- [Извлечение модуля процессора](#page-18-1)
- [Установка модуля процессора](#page-19-0)
- ОСТОРОЖНО! Перед началом работы с внутренними компонентами компьютера прочитайте инструкции по технике безопасности,<br>прилагаемые к компьютеру. Дополнительные сведения по вопросам безопасности см. на веб-странице, посвящен
- ВНИМАНИЕ! Ремонт компьютера должны выполнять только квалифицированные специалисты по обслуживанию. Гарантия не<br>распространяется на повреждения, причиной которых стало не санкционированное корпорацией Dell™ техническое об
- ВНИМАНИЕ! Чтобы предотвратить возникновение электростатического разряда, заземлитесь с помощью специального антистатического<br>браслета либо периодически прикасайтесь к неокрашенной металлической поверхности, например к раз **компьютера.**
- ВНИМАНИЕ! Чтобы при извлечении или установке процессора избежать прерывистого контакта между эксцентриком гнезда процессора<br>(гнездо с нулевым усилием вставки) и процессором, при затягивании эксцентрика следует слегка нажи **процессора.**
- **ВНИМАНИЕ! Во избежание повреждения процессора держите отвертку перпендикулярно процессору при повороте эксцентрика.**
- ВНИМАНИЕ! Во избежание повреждения системной платы извлеките основной аккумулятор (см. раздел <u>Извлечение аккумулятора</u>) перед<br>началом работы с внутренними компонентами компьютера.

### <span id="page-18-1"></span>**Извлечение модуля процессора**

- 1. Выполните процедуры, описанные в разделе [Перед установкой](file:///C:/data/systems/ins1750/ru/sm/before.htm#wp1438061).
- 2. Снимите радиатор процессора (см. раздел Извлечение радиатора процес
- 3. Чтобы ослабить затяжку, с помощью малой шлицевой отвертки поворачивайте эксцентрик гнезда процессора против часовой стрелки, пока он не остановится.

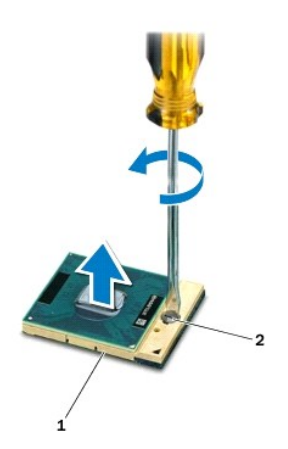

1 гнездо процессора 2 эксцентрик гнезда процессора

ВНИМАНИЕ! Для обеспечения максимального охлаждения процессора не касайтесь поверхностей теплообмена на блоке радиатора<br>процессора. Находящиеся на коже жировые вещества могут снизить теплопроводность термоохлаждающих накла

**ВНИМАНИЕ! При извлечении модуля процессора потяните модуль вверх, не допуская перекосов. Следите за тем, чтобы не погнуть контакты модуля процессора.**

<span id="page-19-1"></span>4. Приподнимите модуль процессора и извлеките его из гнезда с нулевым усилием вставки.

### <span id="page-19-0"></span>**Установка модуля процессора**

- **ПРИМЕЧАНИЕ.** Если устанавливается новый процессор, в комплект поставки будет входить новый блок радиатора, включающий прикрепленную термоохлаждающую накладку, либо новая термоохлаждающая накладка будет прилагаться к документации, в которой показан правильный способ установки.
- 1. Выполните процедуры, описанные в разделе [Перед установкой](file:///C:/data/systems/ins1750/ru/sm/before.htm#wp1438061).
- 2. Расположите модуль процессора таким образом, чтобы его угол с контактом «1» совместился с углом с контактом «1» гнезда с нулевым усилием вставки, затем вставьте модуль процессора.
- **И примечание**. Треугольник на угле модуля процессора с контактом «1» должен быть совмещен с треугольником на угле с контактом «1» гнезда с нулевым усилием вставки.

Если модуль процессора установлен правильно, все четыре угла будут расположены на одной высоте. Если один или несколько углов модуля расположены выше других, модуль установлен неправильно.

**ВНИМАНИЕ! Во избежание повреждения процессора держите отвертку перпендикулярно процессору при повороте кулачкового винта.**

- 3. Поворачивайте эксцентрик гнезда с нулевым усилием вставки по часовой стрелке, чтобы закрепить модуль процессора на системной плате.
- 4. Установите радиатор процессора (см. раздел [Установка радиатора процессора](file:///C:/data/systems/ins1750/ru/sm/cpucool.htm#wp1122720)).
- **ВНИМАНИЕ! Перед включением компьютера затяните все винты и убедитесь, что ни один винт не остался случайно внутри корпуса. В противном случае можно повредить компьютер.**

### <span id="page-20-0"></span>**Радиатор процессора**

**Pуководство по обслуживанию Dell™ Inspiron™ 17**

- [Извлечение радиатора процессора](#page-20-1)
- [Установка радиатора процессора](#page-21-1)
- ОСТОРОЖНО! Перед началом работы с внутренними компонентами компьютера прочитайте инструкции по технике безопасности,<br>прилагаемые к компьютеру. Дополнительные сведения по вопросам безопасности см. на веб-странице, посвящен
- **ОСТОРОЖНО! Не касайтесь металлического корпуса радиатора процессора при извлечении горячего радиатора процессора из компьютера.**
- ВНИМАНИЕ! Ремонт компьютера должны выполнять только квалифицированные специалисты по обслуживанию. Гарантия не<br>распространяется на повреждения, причиной которых стало не санкционированное корпорацией Dell™ техническое об
- **ВНИМАНИЕ! Чтобы предотвратить возникновение электростатического разряда, заземлитесь с помощью специального антистатического браслета либо периодически прикасайтесь к неокрашенной металлической поверхности, например к разъему на задней панели компьютера.**
- ВНИМАНИЕ! Во избежание повреждения системной платы извлеките основной аккумулятор (см. раздел <u>Извлечение аккумулятора</u>) перед<br>началом работы с внутренними компонентами компьютера.

### <span id="page-20-1"></span>**Извлечение радиатора процессора**

- 1. Выполните процедуры, описанные в разделе [Перед установкой](file:///C:/data/systems/ins1750/ru/sm/before.htm#wp1438061).
- 2. Выполните процедуры с [шаг](file:///C:/data/systems/ins1750/ru/sm/sysboard.htm#wp1044294) 2 по [шаг](file:///C:/data/systems/ins1750/ru/sm/sysboard.htm#wp1044746) 17 в разделе [Извлечение системной платы](file:///C:/data/systems/ins1750/ru/sm/sysboard.htm#wp1037428).
- 3. Отсоедините кабель вентилятора от разъема на системной плате.

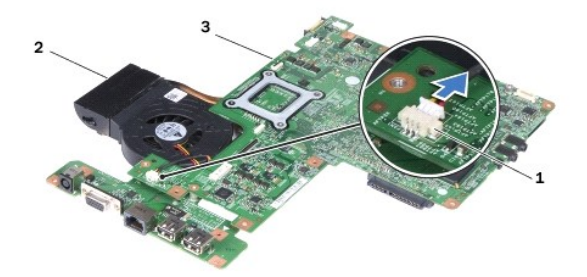

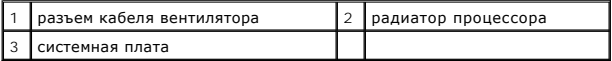

**ПРИМЕЧАНИЕ.** Расположение винтов может меняться в зависимости от видеоадаптера, поддерживаемого вашим компьютером.

- 4. Переверните системную плату и последовательно (порядок указан на радиаторе процессора) открутите пять невыпадающих винтов, крепящих радиатор процессора к системной плате.
- 5. Приподнимите радиатор процессора и снимите его с системной платы.

<span id="page-21-0"></span>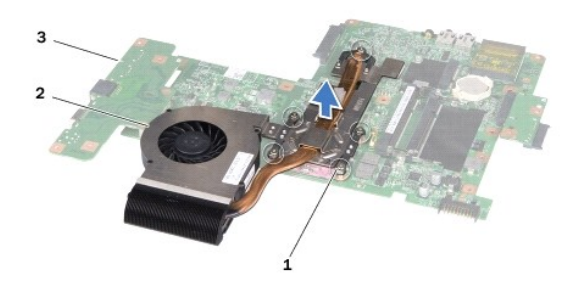

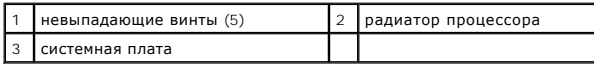

# <span id="page-21-1"></span>**Установка радиатора процессора**

**ПРИМЕЧАНИЕ.** Если первоначальный процессор и радиатор повторно устанавливаются вместе, можно повторно использовать первоначальную термоохлаждающую накладку. В случае замены процессора или радиатора используйте термоохлаждающую накладку, входящую в комплект поставки, чтобы обеспечить требуемую теплопроводность.

**И ПРИМЕЧАНИЕ**. Данная процедура предполагает, что вы уже извлекли радиатор процессора и готовы установить его на место.

- 1. Выполните процедуры, описанные в разделе [Перед установкой](file:///C:/data/systems/ins1750/ru/sm/before.htm#wp1438061).
- 2. Совместите пять невыпадающих винтов на радиаторе процессора с отверстиями для винтов на системной плате и последовательно затяните винты (как указано на радиаторе процессора).
- 3. Переверните системную плату и присоедините кабель вентилятора к разъему на системной плате.
- 4. Выполните процедуры с [шаг](file:///C:/data/systems/ins1750/ru/sm/sysboard.htm#wp1044459) 5 по шаг 20 в разделе [Установка системной платы](file:///C:/data/systems/ins1750/ru/sm/sysboard.htm#wp1042050).
- ВНИМАНИЕ! Перед включением компьютера затяните все винты и убедитесь, что ни один винт не остался случайно внутри корпуса. В<br>противном случае можно повредить компьютер.

### <span id="page-22-0"></span>**Дисплей**

- **Pуководство по обслуживанию Dell™ Inspiron™ 17**
- [Дисплей в сборе](#page-22-1)
- [Лицевая панель дисплея](#page-23-1)
- [Панель дисплея](#page-24-1)
- [Кабель панели дисплея](#page-26-0)
- 
- ОСТОРОЖНО! Перед началом работы с внутренними компонентами компьютера прочитайте инструкции по технике безопасности,<br>прилагаемые к компьютеру. Дополнительные сведения по вопросам безопасности см. на веб-странице, посвящен **нормативам: www.dell.com/regulatory\_compliance.**
- ВНИМАНИЕ! Ремонт компьютера должны выполнять только квалифицированные специалисты по обслуживанию. Гарантия не<br>распространяется на повреждения, причиной которых стало не санкционированное корпорацией Dell™ техническое об
- **ВНИМАНИЕ! Чтобы предотвратить возникновение электростатического разряда, заземлитесь с помощью специального антистатического браслета либо периодически прикасайтесь к неокрашенной металлической поверхности, например к разъему на задней панели компьютера.**
- ВНИМАНИЕ! Во избежание повреждения системной платы извлеките основной аккумулятор (см. раздел <u>Извлечение аккумулятора</u>) перед<br>началом работы с внутренними компонентами компьютера.

# <span id="page-22-1"></span>**Дисплей в сборе**

### <span id="page-22-2"></span>**Снятие дисплея в сборе**

- 1. Выполните процедуры, описанные в разделе [Перед установкой](file:///C:/data/systems/ins1750/ru/sm/before.htm#wp1438061).
- 2. Извлеките аккумулятор (см. раздел [Извлечение аккумулятора](file:///C:/data/systems/ins1750/ru/sm/removeba.htm#wp1185372)).
- 3. Снимите крышку модуля (см. раздел [Снятие крышки модуля](file:///C:/data/systems/ins1750/ru/sm/base.htm#wp1223484)).
- 4. Извлеките модуль (или модули) памяти (см. раздел [Извлечение модуля](file:///C:/data/systems/ins1750/ru/sm/memory.htm#wp1186694) (или модулей) памяти).
- 5. Извлеките жесткий диск (см. раздел [Извлечение жесткого диска](file:///C:/data/systems/ins1750/ru/sm/hdd.htm#wp1184863)).
- 6. Извлеките оптический дисковод (см. раздел [Извлечение оптического дисковода](file:///C:/data/systems/ins1750/ru/sm/optical.htm#wp1180116)).
- 7. Выкрутите два винта из основания компьютера.

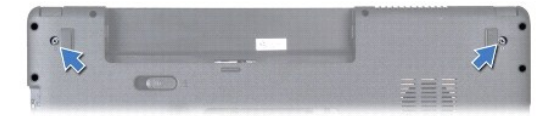

- 8. Снимите крышку центральной панели (см. раздел [Снятие крышки центральной панели](file:///C:/data/systems/ins1750/ru/sm/cntrcont.htm#wp1188834)).
- 9. Снимите клавиатуру (см. раздел [Извлечение клавиатуры](file:///C:/data/systems/ins1750/ru/sm/keyboard.htm#wp1188497)).
- 10. Снимите опору для рук (см. раздел [Снятие опоры для рук](file:///C:/data/systems/ins1750/ru/sm/palmrest.htm#wp1051070)).
- 11. Выкрутите два винта, которыми дисплей крепится к основанию компьютера.
- 12. Приподнимите дисплей и снимите его с основания компьютера.

<span id="page-23-0"></span>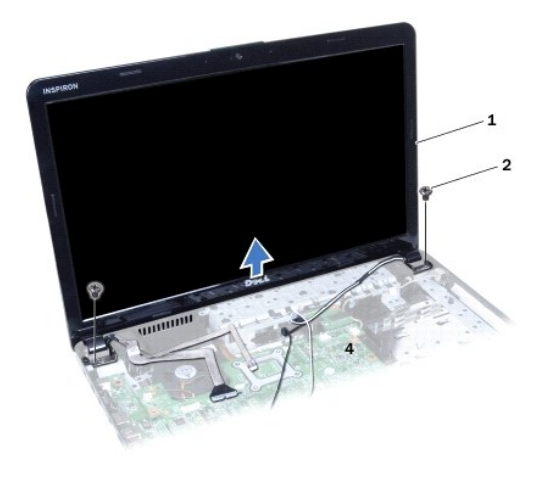

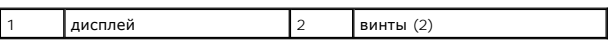

# <span id="page-23-2"></span>**Установка дисплея в сборе**

- 1. Выполните процедуры, описанные в разделе [Перед установкой](file:///C:/data/systems/ins1750/ru/sm/before.htm#wp1438061).
- 2. Установите дисплей в соответствующее положение и затяните два винта, которыми дисплей в сборе крепится к основанию компьютера.
- 3. Установите опору для рук (см. раздел [Установка опоры для рук](file:///C:/data/systems/ins1750/ru/sm/palmrest.htm#wp1051265)).
- 4. Установите клавиатуру (см. раздел [Установка клавиатуры](file:///C:/data/systems/ins1750/ru/sm/keyboard.htm#wp1199057)).
- 5. Установите крышку центральной панели (см. раздел [Установка крышки центральной панели](file:///C:/data/systems/ins1750/ru/sm/cntrcont.htm#wp1185318)).
- 6. Затяните два винта на нижней панели компьютера.
- 7. Установите оптический дисковод (см. раздел [Установка оптического дисковода](file:///C:/data/systems/ins1750/ru/sm/optical.htm#wp1180161)).
- 8. Установите жесткий диск (см. раздел [Установка жесткого диска](file:///C:/data/systems/ins1750/ru/sm/hdd.htm#wp1202171)).
- 9. Установите модуль (или модули) памяти (см. раздел [Установка модуля](file:///C:/data/systems/ins1750/ru/sm/memory.htm#wp1181089) (или модулей) памяти).
- 10. Установите крышку модуля (см. раздел [Установка крышки модуля](file:///C:/data/systems/ins1750/ru/sm/base.htm#wp1224432)).
- 11. Установите аккумулятор (см. раздел [Установка аккумулятора](file:///C:/data/systems/ins1750/ru/sm/removeba.htm#wp1194987)).

ВНИМАНИЕ! Перед включением компьютера затяните все винты и убедитесь, что ни один винт не остался случайно внутри корпуса. В<br>противном случае можно повредить компьютер.

### <span id="page-23-1"></span>**Лицевая панель дисплея**

### <span id="page-23-3"></span>**Снятие лицевой панели дисплея**

- **ВНИМАНИЕ! Лицевая панель чрезвычайно хрупкая. Соблюдайте осторожность во избежание ее повреждения при снятии.**
- 1. Выполните процедуры, описанные в разделе [Перед установкой](file:///C:/data/systems/ins1750/ru/sm/before.htm#wp1438061).
- 2. Снимите дисплей (см. раздел [Снятие дисплея в сборе](#page-22-2)).
- <span id="page-24-0"></span>3. Кончиками пальцев осторожно приподнимите внутренний край лицевой панели дисплея.
- 4. Снимите лицевую панель дисплея.

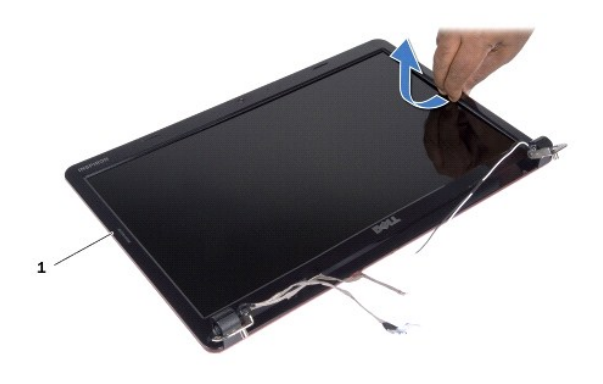

1 лицевая панель дисплея

### <span id="page-24-2"></span>**Установка лицевой панели дисплея**

- 1. Выполните процедуры, описанные в разделе [Перед установкой](file:///C:/data/systems/ins1750/ru/sm/before.htm#wp1438061).
- 2. Совместите лицевую панель дисплея с панелью дисплея и осторожно установите на место, при установке раздастся щелчок.
- 3. Установите на место дисплей в сборе (смотрите раздел [Установка дисплея в сборе](#page-23-2)).
- ВНИМАНИЕ! Перед включением компьютера затяните все винты и убедитесь, что ни один винт не остался случайно внутри корпуса. В<br>противном случае можно повредить компьютер.

# <span id="page-24-1"></span>**Панель дисплея**

#### <span id="page-24-3"></span>**Снятие панели дисплея**

- 1. Выполните процедуры, описанные в разделе [Перед установкой](file:///C:/data/systems/ins1750/ru/sm/before.htm#wp1438061).
- 2. Снимите дисплей (см. раздел [Снятие дисплея в сборе](#page-22-2)).
- 3. Снимите лицевую панель дисплея (см. раздел [Снятие лицевой панели дисплея](#page-23-3)).
- 4. Выкрутите восемь винтов, крепящих панель дисплея к крышке дисплея.
- 5. Снимите антенные кабели мини-платы, кабель камеры и кабель дисплея с шарнирных защелок.
- 6. Снимите панель дисплея.

<span id="page-25-1"></span>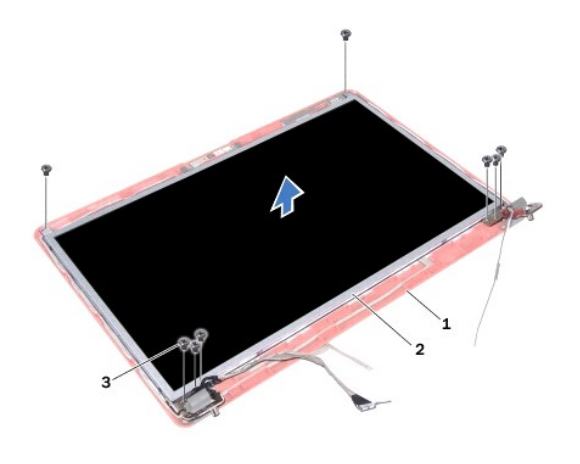

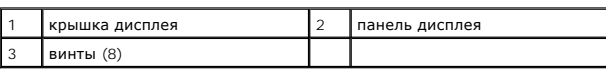

7. Выверните четыре винта (по два с каждой стороны), которыми скобы панели дисплея крепятся к панели дисплея.

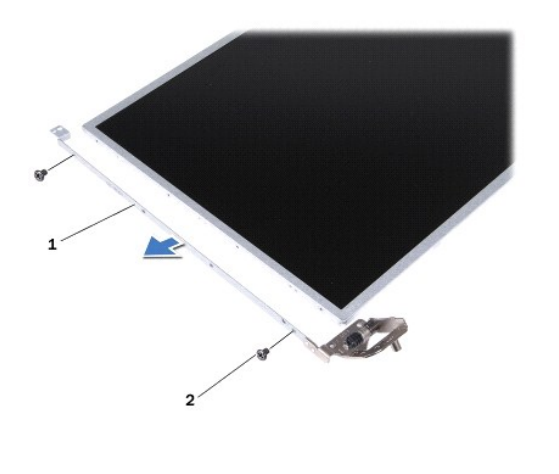

 $\begin{array}{|c|c|c|c|c|}\n\hline\n\text{Ko6b} & \text{rank} \text{Mn} \text{Ko6} & \text{Ko6b} & \text{Ko6b} & \text{Ko6b} & \text{Ko6b} & \text{Ko6b} & \text{Ko6b} & \text{Ko6b} & \text{Ko6b} & \text{Ko6b} & \text{Ko6b} & \text{Ko6b} & \text{Ko6b} & \text{Ko6b} & \text{Ko6b} & \text{Ko6b} & \text{Ko6b} & \text{Ko6b} & \text{Ko6b} & \text{Ko6b$ 

# <span id="page-25-0"></span>**Установка панели дисплея**

- 1. Выполните процедуры, описанные в разделе [Перед установкой](file:///C:/data/systems/ins1750/ru/sm/before.htm#wp1438061).
- 2. Затяните четыре винта, которыми скобы панели дисплея крепятся к панели дисплея.
- 3. Совместите отверстия для винтов в панели дисплея с отверстиями в крышке дисплея.
- 4. Протяните кабели мини-платы, кабель камеры и кабель дисплея через шарнирные защелки.
- 5. Затяните шесть винтов, крепящих панель дисплея к крышке дисплея.
- 6. Установите лицевую панель дисплея (см. раздел [Установка лицевой панели дисплея](#page-24-2)).
- 7. Установите на место дисплей в сборе (смотрите раздел [Установка дисплея в сборе](#page-23-2)).

ВНИМАНИЕ! Перед включением компьютера затяните все винты и убедитесь, что ни один винт не остался случайно внутри корпуса. В<br>противном случае можно повредить компьютер.

### <span id="page-26-0"></span>**Кабель панели дисплея**

### **Снятие кабеля панели дисплея**

- 1. Выполните процедуры, описанные в разделе [Перед установкой](file:///C:/data/systems/ins1750/ru/sm/before.htm#wp1438061).
- 2. Снимите дисплей (см. раздел [Снятие дисплея в сборе](#page-22-2)).
- 3. Снимите лицевую панель дисплея (см. раздел [Снятие лицевой панели дисплея](#page-23-3)).
- 4. Снимите панель дисплея (см. раздел [Снятие панели дисплея](#page-24-3)).
- 5. Переверните панель дисплея и положите ее на чистую поверхность.
- 6. Поднимите токопроводящую ленту, крепящую кабель панели дисплея к разъему платы дисплея, и отсоедините кабель панели дисплея.

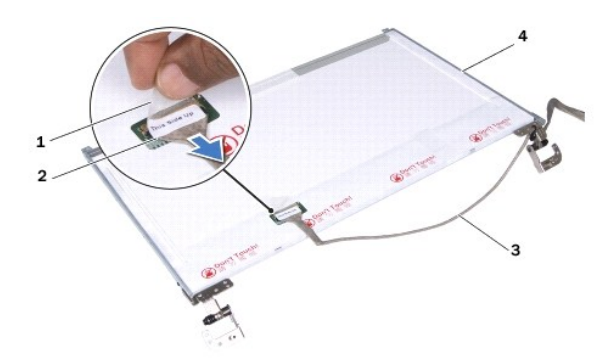

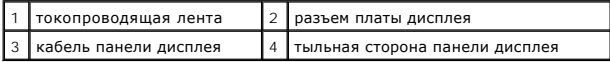

# **Установка кабеля панели дисплея**

- 1. Выполните процедуры, описанные в разделе [Перед установкой](file:///C:/data/systems/ins1750/ru/sm/before.htm#wp1438061).
- 2. Подсоедините кабель панели дисплея к разъему платы дисплея и закрепите его токопроводящей лентой.
- 3. Установите панель дисплея (см. раздел [Установка панели дисплея](#page-25-0)).
- 4. Установите лицевую панель дисплея (см. раздел [Установка лицевой панели дисплея](#page-24-2)).
- 5. Установите на место дисплей в сборе (смотрите раздел [Установка дисплея в сборе](#page-23-2)).
- ВНИМАНИЕ! Перед включением компьютера затяните все винты и убедитесь, что ни один винт не остался случайно внутри корпуса. В<br>противном случае можно повредить компьютер.

#### <span id="page-27-0"></span>**Плата устройства чтения ExpressCard Pуководство по обслуживанию Dell™ Inspiron™ 17**

- **[Извлечение платы устройства чтения](#page-27-1) ExpressCard**
- [Установка платы устройства чтения](#page-28-0) ExpressCard
- ОСТОРОЖНО! Перед началом работы с внутренними компонентами компьютера прочитайте инструкции по технике безопасности,<br>прилагаемые к компьютеру. Дополнительные сведения по вопросам безопасности см. на веб-странице, посвящен
- ВНИМАНИЕ! Ремонт компьютера должны выполнять только квалифицированные специалисты по обслуживанию. Гарантия не<br>распространяется на повреждения, причиной которых стало не санкционированное корпорацией Dell™ техническое об
- ВНИМАНИЕ! Чтобы предотвратить возникновение электростатического разряда, заземлитесь с помощью специального антистатического<br>браслета либо периодически прикасайтесь к неокрашенной металлической поверхности, например к раз **компьютера.**
- ВНИМАНИЕ! Во избежание повреждения системной платы извлеките основной аккумулятор (см. раздел <u>Извлечение аккумулятора</u>) перед<br>началом работы с внутренними компонентами компьютера.

# <span id="page-27-1"></span>**Извлечение платы устройства чтения ExpressCard**

- 1. Выполните процедуры, описанные в разделе [Перед установкой](file:///C:/data/systems/ins1750/ru/sm/before.htm#wp1438061).
- 2. Извлеките аккумулятор (см. раздел [Извлечение аккумулятора](file:///C:/data/systems/ins1750/ru/sm/removeba.htm#wp1185372)).
- 3. Снимите крышку модуля (см. раздел [Снятие крышки модуля](file:///C:/data/systems/ins1750/ru/sm/base.htm#wp1223484)).
- 4. Извлеките модуль (или модули) памяти (см. раздел [Извлечение модуля](file:///C:/data/systems/ins1750/ru/sm/memory.htm#wp1186694) (или модулей) памяти).
- 5. Извлеките жесткий диск (см. раздел [Извлечение жесткого диска](file:///C:/data/systems/ins1750/ru/sm/hdd.htm#wp1184863)).
- 6. Извлеките оптический дисковод (см. раздел [Извлечение оптического дисковода](file:///C:/data/systems/ins1750/ru/sm/optical.htm#wp1180116)).
- 7. Снимите крышку центральной панели (см. раздел [Снятие крышки центральной панели](file:///C:/data/systems/ins1750/ru/sm/cntrcont.htm#wp1188834)).
- 8. Снимите клавиатуру (см. раздел [Извлечение клавиатуры](file:///C:/data/systems/ins1750/ru/sm/keyboard.htm#wp1188497)).
- 9. Снимите опору для рук (см. раздел [Снятие опоры для рук](file:///C:/data/systems/ins1750/ru/sm/palmrest.htm#wp1051070)).
- 10. Выверните два винта, которыми плата устройства чтения ExpressCard крепится к основанию компьютера.
- 11. Отсоедините плату устройства чтения ExpressCard от разъема системной платы и извлеките ее из компьютера.

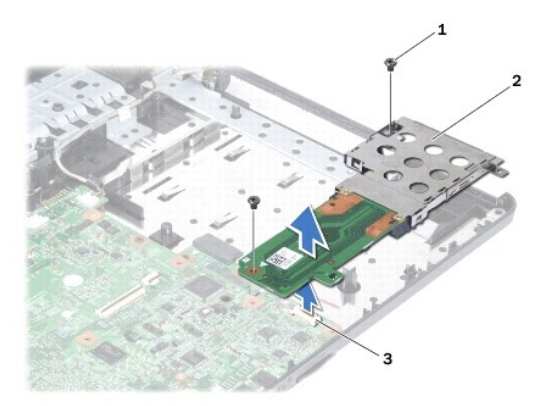

<span id="page-28-1"></span>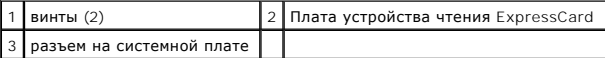

### <span id="page-28-0"></span>**Установка платы устройства чтения ExpressCard**

- 1. Выполните процедуры, описанные в разделе [Перед установкой](file:///C:/data/systems/ins1750/ru/sm/before.htm#wp1438061).
- 2. Совместите плату устройства чтения ExpressCard с разъемом на системной плате и нажмите на нее, чтобы она встала на место.
- 3. Вверните обратно два винта, которыми плата устройства чтения ExpressCard крепится к основанию компьютера.
- 4. Установите опору для рук (см. раздел [Установка опоры для рук](file:///C:/data/systems/ins1750/ru/sm/palmrest.htm#wp1051265)).
- 5. Установите клавиатуру (см. раздел [Установка клавиатуры](file:///C:/data/systems/ins1750/ru/sm/keyboard.htm#wp1199057)).
- 6. Установите крышку центральной панели (см. раздел [Установка крышки центральной панели](file:///C:/data/systems/ins1750/ru/sm/cntrcont.htm#wp1185318)).
- 7. Установите модуль (или модули) памяти (см. раздел [Установка модуля](file:///C:/data/systems/ins1750/ru/sm/memory.htm#wp1181089) (или модулей) памяти).
- 8. Установите крышку модуля (см. раздел [Установка крышки модуля](file:///C:/data/systems/ins1750/ru/sm/base.htm#wp1224432)).
- 9. Установите оптический дисковод (см. раздел [Установка оптического дисковода](file:///C:/data/systems/ins1750/ru/sm/optical.htm#wp1180161)).
- 10. Установите жесткий диск (см. раздел [Установка жесткого диска](file:///C:/data/systems/ins1750/ru/sm/hdd.htm#wp1202171)).
- 11. Установите аккумулятор (см. раздел [Установка аккумулятора](file:///C:/data/systems/ins1750/ru/sm/removeba.htm#wp1194987)).

ВНИМАНИЕ! Перед включением компьютера затяните все винты и убедитесь, что ни один винт не остался случайно внутри корпуса. В<br>противном случае можно повредить компьютер.

# <span id="page-29-0"></span>**Жесткий диск**

**Pуководство по обслуживанию Dell™ Inspiron™ 17**

- [Извлечение жесткого диска](#page-29-1)
- [Установка жесткого диска](#page-30-1)
- **ОСТОРОЖНО! Перед началом работы с внутренними компонентами компьютера прочитайте инструкции по технике безопасности,** прилагаемые к компьютеру. Дополнительные сведения по вопросам безопасности см. на веб-странице, посвященной соответствию<br>нормативам: www.dell.com/regulatory\_compliance.
- **<u>∧</u> ОСТОРОЖНО! При извлечении из компьютера нагревшегося жесткого диска не касайтесь металлического корпуса жесткого диска.**
- ВНИМАНИЕ! Ремонт компьютера должны выполнять только квалифицированные специалисты по обслуживанию. Гарантия не<br>распространяется на повреждения, причиной которых стало обслуживание без разрешения компании Dell.
- ВНИМАНИЕ! Во избежание потери данных следует выключить компьютер (см. раздел <u>Выключение компьютера</u>) перед извлечением<br>жесткого диска. Не извлекайте жесткий диск, пока компьютер включен или находится в режиме сна.
- ВНИМАНИЕ! Чтобы предотвратить возникновение электростатического разряда, заземлитесь с помощью специального антистатического<br>браслета либо периодически прикасайтесь к неокрашенной металлической поверхности, например к раз **компьютера.**
- **ВНИМАНИЕ! Жесткие диски крайне хрупкие. Соблюдайте осторожность при обращении с жестким диском.**
- ВНИМАНИЕ! Во избежание повреждения системной платы извлеките основной аккумулятор (см. раздел <u>Извлечение аккумулятора</u>) перед<br>началом работы с внутренними компонентами компьютера.
- **ВНИМАНИЕ! При отсоединении кабеля тяните его за разъем или язычок, но не за сам кабель. У некоторых кабелей есть разъемы с**  фиксирующими лапками. Перед отсоединением такого кабеля необходимо нажать на них. При разъединении разъемов старайтесь<br>разносить их по прямой линии, чтобы не погнуть контакты. Перед подключением кабеля убедитесь, что разъ **относительно друг друга.**

**ПРИМЕЧАНИЕ.** Корпорация Dell не предоставляет гарантий совместимости или поддержки жестких дисков других поставщиков.

**ПРИМЕЧАНИЕ.** При установке жесткого диска другого производителя необходимо установить операционную систему, драйверы и утилиты на новый жесткий диск (см. *Руководство по технологиям Dell*).

#### <span id="page-29-1"></span>**Извлечение жесткого диска**

- 1. Выполните процедуры, описанные в разделе Перед установ
- 2. Извлеките аккумулятор (см. раздел [Извлечение аккумулятора](file:///C:/data/systems/ins1750/ru/sm/removeba.htm#wp1185372)).
- ВНИМАНИЕ! Извлеченный из компьютера жесткий диск следует хранить в защитной антистатической упаковке (см. раздел «Защита от<br>электростатического разряда» в инструкциях по технике безопасности, прилагаемых к компьютеру).
- 3. Выкрутите два винта, с помощью которых модуль жесткого диска крепится к основанию компьютера.
- 4. Приподнимите жесткий диск в сборе и извлеките его из отсека.

<span id="page-30-0"></span>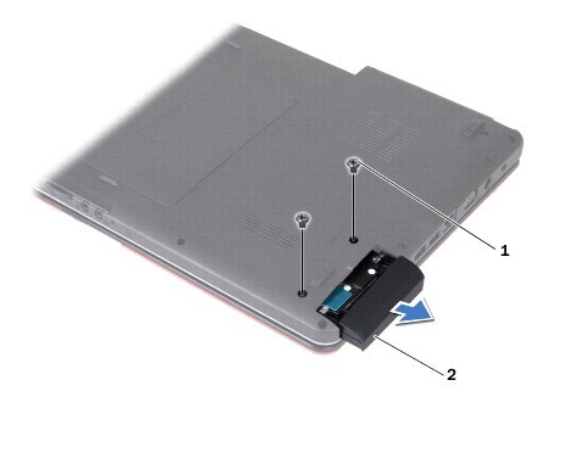

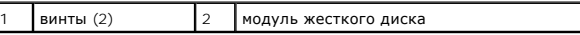

5. Выкрутите два винта, которыми лицевая панель жесткого диска крепится к жесткому диску.

6. Извлеките жесткий диск.

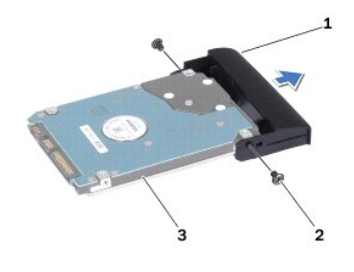

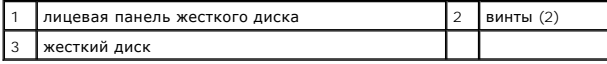

### <span id="page-30-1"></span>**Установка жесткого диска**

- 1. Выполните процедуры, описанные в разделе [Перед установкой](file:///C:/data/systems/ins1750/ru/sm/before.htm#wp1438061).
- 2. Извлеките новый жесткий диск из упаковки. Сохраните первоначальную упаковку, чтобы хранить или пересылать в ней жесткий диск.
- 3. Совместите отверстия для винтов на лицевой панели жесткого диска с отверстиями на жестком диске.
- 4. Затяните два винта, которыми лицевая панель жесткого диска крепится к жесткому диску.
- 5. Установите жесткий диск в отсек, чтобы он плотно встал на свое место.
- 6. Затяните два винта, с помощью которых жесткий диск крепится к oснованию компьютера.
- 7. Установите аккумулятор (см. раздел [Установка аккумулятора](file:///C:/data/systems/ins1750/ru/sm/removeba.htm#wp1194987)).
- **ВНИМАНИЕ! Перед включением компьютера затяните все винты и убедитесь, что ни один винт не остался случайно внутри корпуса. В противном случае можно повредить компьютер.**
- 8. При необходимости установите операционную систему для компьютера. См. «Восстановление операционной системы» в *Руководстве по установке*.
- 9. Установите необходимые драйверы и утилиты для компьютера. Дополнительную информацию смотрите в *Руководстве по технологиям Dell*.

### <span id="page-32-0"></span>**Клавиатура**

**Pуководство по обслуживанию Dell™ Inspiron™ 17**

- [Извлечение клавиатуры](#page-32-1)
- [Установка клавиатуры](#page-33-1)
- ОСТОРОЖНО! Перед началом работы с внутренними компонентами компьютера прочитайте инструкции по технике безопасности,<br>прилагаемые к компьютеру. Дополнительные сведения по вопросам безопасности см. на веб-странице, посвящен
- ВНИМАНИЕ! Ремонт компьютера должны выполнять только квалифицированные специалисты по обслуживанию. Гарантия не<br>распространяется на повреждения, причиной которых стало не санкционированное корпорацией Dell™ техническое об
- ВНИМАНИЕ! Чтобы предотвратить возникновение электростатического разряда, заземлитесь с помощью специального антистатического<br>браслета либо периодически прикасайтесь к неокрашенной металлической поверхности, например к раз **компьютера.**
- ВНИМАНИЕ! Во избежание повреждения системной платы извлеките основной аккумулятор (см. раздел <u>Извлечение аккумулятора</u>) перед<br>началом работы с внутренними компонентами компьютера.

#### <span id="page-32-1"></span>**Извлечение клавиатуры**

- 1. Выполните процедуры, описанные в разделе [Перед установкой](file:///C:/data/systems/ins1750/ru/sm/before.htm#wp1438061).
- 2. Извлеките аккумулятор (см. раздел [Извлечение аккумулятора](file:///C:/data/systems/ins1750/ru/sm/removeba.htm#wp1185372)).
- 3. Снимите крышку центральной панели (см. раздел [Снятие крышки центральной панели](file:///C:/data/systems/ins1750/ru/sm/cntrcont.htm#wp1188834)).
- 4. Подцепите окаймление клавиатуры срайбером.

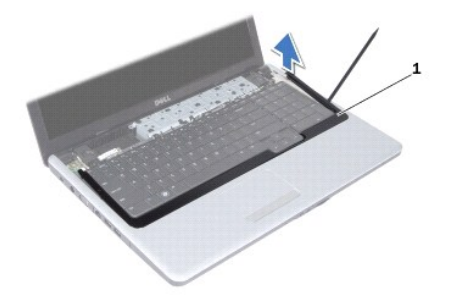

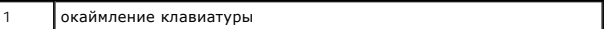

5. Выкрутите четыре винта, которыми клавиатура крепится к опоре для рук.

- ВНИМАНИЕ! Колпачки для клавиш на клавиатуре хрупкие, легко смещаются, и их установка требует времени. Будьте осторожны во время<br>разборки и манипулирования с клавиатурой.
- **ВНИМАНИЕ! Будьте крайне осторожны во время разборки и манипулирования с клавиатурой. В противном случае можно поцарапать панель дисплея.**
- 6. Приподнимите клавиатуру так, чтобы стал виден разъем кабеля клавиатуры.
- 7. Осторожно отводите клавиатуру, удерживая ее по направлению к дисплею.
- 8. Приподнимите пластмассовую защелку, которой кабель клавиатуры крепится к разъему на системной плате, и извлеките кабель клавиатуры.

<span id="page-33-0"></span>9. Приподнимите клавиатуру и снимите ее с упора для рук.

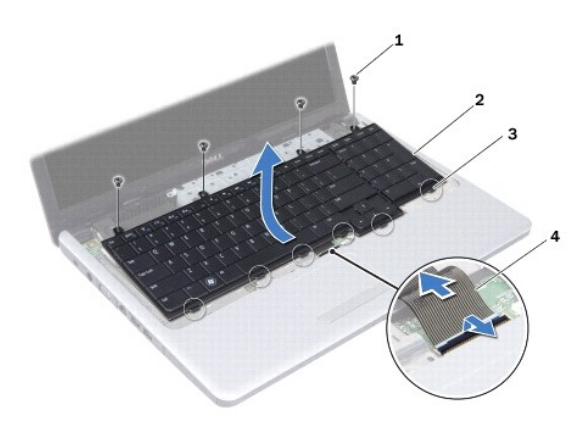

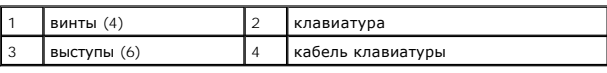

### <span id="page-33-1"></span>**Установка клавиатуры**

- 1. Выполните процедуры, описанные в разделе [Перед установкой](file:///C:/data/systems/ins1750/ru/sm/before.htm#wp1438061).
- 2. Вставьте кабель клавиатуры в разъем на системной плате. Нажмите на защелку разъема, чтобы зафиксировать кабель клавиатуры на разъеме системной платы.
- 3. Совместите шесть выступов на клавиатуре с пазами опоры для рук.
- 4. Установите клавиатуру в опору для рук.
- 5. Затяните четыре винта, которыми клавиатура крепится на опоре для рук.
- 6. Совместите выступы на окаймлении клавиатуры с выемками на опоре для рук и установите крышку на место.
- 7. Установите крышку центральной панели (см. раздел [Установка крышки центральной панели](file:///C:/data/systems/ins1750/ru/sm/cntrcont.htm#wp1185318)).
- 8. Установите аккумулятор (см. раздел [Установка аккумулятора](file:///C:/data/systems/ins1750/ru/sm/removeba.htm#wp1194987)).
- **ВНИМАНИЕ! Перед включением компьютера затяните все винты и убедитесь, что ни один винт не остался случайно внутри корпуса. В противном случае можно повредить компьютер.**

### <span id="page-34-0"></span>**Блок защелки аккумулятора**

**Pуководство по обслуживанию Dell™ Inspiron™ 17**

- [Извлечение защелки аккумулятора](#page-34-1)
- [Установка защелки аккумулятора в сборе](#page-35-0)
- ОСТОРОЖНО! Перед началом работы с внутренними компонентами компьютера прочитайте инструкции по технике безопасности,<br>прилагаемые к компьютеру. Дополнительные сведения по вопросам безопасности см. на веб-странице, посвящен
- ВНИМАНИЕ! Ремонт компьютера должны выполнять только квалифицированные специалисты по обслуживанию. Гарантия не<br>распространяется на повреждения, причиной которых стало не санкционированное корпорацией Dell™ техническое об
- ВНИМАНИЕ! Чтобы предотвратить возникновение электростатического разряда, заземлитесь с помощью специального антистатического<br>браслета либо периодически прикасайтесь к неокрашенной металлической поверхности, например к раз **компьютера.**
- ВНИМАНИЕ! Во избежание повреждения системной платы извлеките основной аккумулятор (см. раздел <u>Извлечение аккумулятора</u>) перед<br>началом работы с внутренними компонентами компьютера.

#### <span id="page-34-1"></span>**Извлечение защелки аккумулятора**

- 1. Выполните процедуры, описанные в разделе [Перед установкой](file:///C:/data/systems/ins1750/ru/sm/before.htm#wp1438061).
- 2. Извлеките аккумулятор (см. раздел [Извлечение аккумулятора](file:///C:/data/systems/ins1750/ru/sm/removeba.htm#wp1185372)).
- 3. Снимите крышку модуля (см. раздел [Снятие крышки модуля](file:///C:/data/systems/ins1750/ru/sm/base.htm#wp1223484)).
- 4. Извлеките модуль (или модули) памяти (см. раздел [Извлечение модуля](file:///C:/data/systems/ins1750/ru/sm/memory.htm#wp1186694) (или модулей) памяти).
- 5. Извлеките жесткий диск (см. раздел [Извлечение жесткого диска](file:///C:/data/systems/ins1750/ru/sm/hdd.htm#wp1184863)).
- 6. Извлеките оптический дисковод (см. раздел [Извлечение оптического дисковода](file:///C:/data/systems/ins1750/ru/sm/optical.htm#wp1180116)).
- 7. Снимите крышку центральной панели (см. раздел [Снятие крышки центральной панели](file:///C:/data/systems/ins1750/ru/sm/cntrcont.htm#wp1188834)).
- 8. Снимите клавиатуру (см. раздел [Извлечение клавиатуры](file:///C:/data/systems/ins1750/ru/sm/keyboard.htm#wp1188497)).
- 9. Снимите опору для рук (см. раздел [Снятие опоры для рук](file:///C:/data/systems/ins1750/ru/sm/palmrest.htm#wp1051070)).
- 10. Прижмите и подтолкните пластмассовые защелки на фиксаторе аккумулятора, чтобы вынуть его из защелки.
- 11. С помощью небольшой отвертки снимите пружину защелки аккумулятора.

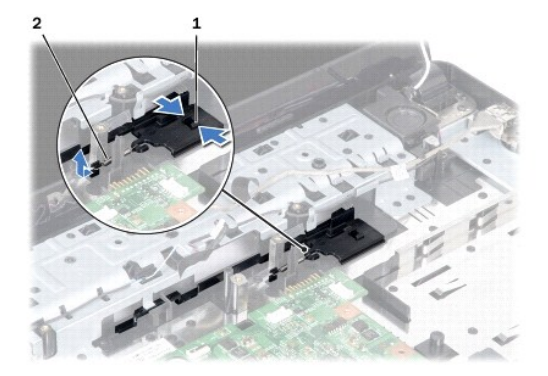

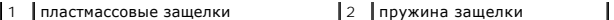

12. Переместите защелку аккумулятора в сторону и снимите аккумулятор с основания компьютера.

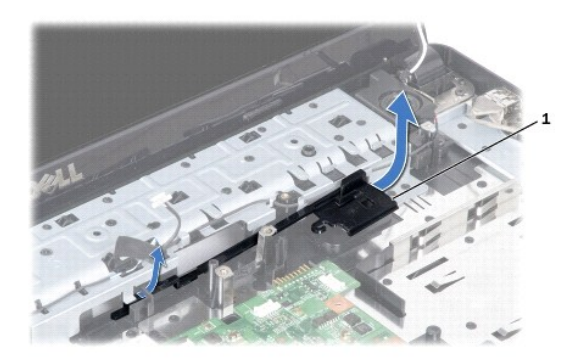

1 блок защелки для аккумулятора

### <span id="page-35-0"></span>**Установка защелки аккумулятора в сборе**

- 1. Выполните процедуры, описанные в разделе [Перед установкой](file:///C:/data/systems/ins1750/ru/sm/before.htm#wp1438061).
- 2. Задвиньте защелку аккумулятора на место.
- 3. С помощью небольшой отвертки наденьте пружину на крючок, расположенный на основании компьютера.
- 4. Вставьте пластмассовую защелку на фиксаторе аккумулятора в отверстие защелки аккумулятора, чтобы закрепить фиксатор аккумулятора.
- 5. Установите опору для рук (см. раздел [Установка опоры для рук](file:///C:/data/systems/ins1750/ru/sm/palmrest.htm#wp1051265)).
- 6. Установите клавиатуру (см. раздел [Установка клавиатуры](file:///C:/data/systems/ins1750/ru/sm/keyboard.htm#wp1199057)).
- 7. Установите крышку центральной панели (см. раздел [Установка крышки центральной панели](file:///C:/data/systems/ins1750/ru/sm/cntrcont.htm#wp1185318)).
- 8. Установите модуль (или модули) памяти (см. раздел [Установка модуля](file:///C:/data/systems/ins1750/ru/sm/memory.htm#wp1181089) (или модулей) памяти).
- 9. Установите крышку модуля (см. раздел [Установка крышки модуля](file:///C:/data/systems/ins1750/ru/sm/base.htm#wp1224432)).
- 10. Установите оптический дисковод (см. раздел [Установка оптического дисковода](file:///C:/data/systems/ins1750/ru/sm/optical.htm#wp1180161)).
- 11. Установите жесткий диск (см. раздел [Установка жесткого диска](file:///C:/data/systems/ins1750/ru/sm/hdd.htm#wp1202171)).
- 12. Установите аккумулятор (см. раздел [Установка аккумулятора](file:///C:/data/systems/ins1750/ru/sm/removeba.htm#wp1194987)).
- ВНИМАНИЕ! Перед включением компьютера затяните все винты и убедитесь, что ни один винт не остался случайно внутри корпуса. В<br>противном случае можно повредить компьютер.

#### <span id="page-36-0"></span>**Модули памяти**

**Pуководство по обслуживанию Dell™ Inspiron™ 17**

- [Извлечение модуля](#page-36-1) (или модулей) памяти
- [Установка модуля](#page-37-1) (или модулей) памяти
- **ОСТОРОЖНО! Перед началом работы с внутренними компонентами компьютера прочитайте инструкции по технике безопасности,** прилагаемые к компьютеру. Дополнительные сведения по вопросам безопасности см. на веб-странице, посвященной соответствию<br>нормативам: www.dell.com/regulatory\_compliance.
- ВНИМАНИЕ! Ремонт компьютера должны выполнять только квалифицированные специалисты по обслуживанию. Гарантия не<br>распространяется на повреждения, причиной которых стало не санкционированное корпорацией Dell™ техническое об
- ВНИМАНИЕ! Чтобы предотвратить возникновение электростатического разряда, заземлитесь с помощью специального антистатического<br>браслета либо периодически прикасайтесь к неокрашенной металлической поверхности, например к раз **компьютера.**
- ВНИМАНИЕ! Во избежание повреждения системной платы извлеките основной аккумулятор (см. раздел <u>Извлечение аккумулятора</u>) перед<br>началом работы с внутренними компонентами компьютера.

Объем оперативной памяти компьютера можно увеличить, установив на системную плату модули памяти. Информацию о типе памяти,<br>поддерживаемом компьютером, см. в разделе «Технические характеристики» в *Руководстве по установке* 

**И ПРИМЕЧАНИЕ**. На модули памяти, приобретенные у корпорации Dell, распространяется гарантия на компьютер.

В компьютере имеются два гнезда SODIMM, к которым пользователь может получить доступ через нижнюю панель компьютера.

### <span id="page-36-1"></span>**Извлечение модуля (или модулей) памяти**

- 1. Выполните процедуры, описанные в разделе [Перед установкой](file:///C:/data/systems/ins1750/ru/sm/before.htm#wp1438061).
- 2. Извлеките аккумулятор (см. раздел [Извлечение аккумулятора](file:///C:/data/systems/ins1750/ru/sm/removeba.htm#wp1185372)).
- 3. Снимите крышку модуля (см. раздел [Снятие крышки модуля](file:///C:/data/systems/ins1750/ru/sm/base.htm#wp1223484)).
- **ВНИМАНИЕ! Во избежание повреждения разъема модуля памяти не следует использовать инструменты для разжатия фиксаторов модулей.**
- 4. Кончиками пальцев осторожно разжимайте фиксаторы с каждой стороны разъема модуля памяти, пока модуль памяти нельзя будет свободно извлечь.
- 5. Извлеките модуль памяти из разъема модуля памяти.

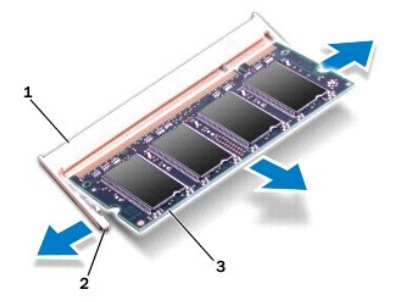

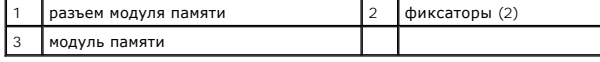

### <span id="page-37-1"></span><span id="page-37-0"></span>**Установка модуля (или модулей) памяти**

- **ВНИМАНИЕ! Если модули памяти необходимо установить в два разъема, сначала установите модуль в нижний разъем, а затем - в верхний разъем.**
- 1. Выполните процедуры, описанные в разделе [Перед установкой](file:///C:/data/systems/ins1750/ru/sm/before.htm#wp1438061).
- 2. Совместите выемку в модуле памяти с выступом на разъеме модуля памяти.
- 3. Задвиньте модуль памяти в слот до упора под углом 45 градусов и прижмите модуль вниз до щелчка. Если щелчок не раздался, извлеките модуль памяти и установите его еще раз.
- **ПРИМЕЧАНИЕ.** Если модуль памяти установлен неправильно, компьютер может не загружаться.

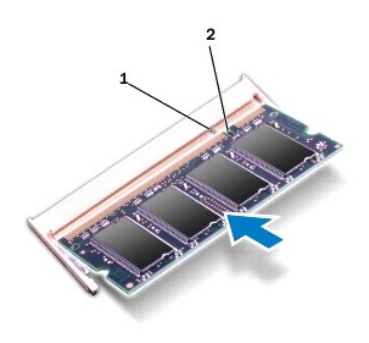

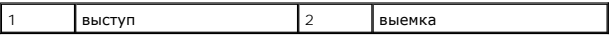

4. Установите крышку модуля (см. раздел [Установка крышки модуля](file:///C:/data/systems/ins1750/ru/sm/base.htm#wp1224432)).

- ВНИМАНИЕ! Перед включением компьютера затяните все винты и убедитесь, что ни один винт не остался случайно внутри корпуса. В<br>противном случае можно повредить компьютер.
- 5. Установите аккумулятор (см. [Установка аккумулятора](file:///C:/data/systems/ins1750/ru/sm/removeba.htm#wp1194987)) или подключите адаптер переменного тока к компьютеру и электрической розетке.
- 6. Включите компьютер.

При загрузке компьютера система распознает модуль памяти и автоматически обновляет информацию о конфигурации системы.

Чтобы проверить объем памяти, установленной на компьютере, нажмите **Пуск**  ® **Справка и поддержка**® **Dell System Information** (Информация о системе Dell).

#### <span id="page-38-0"></span>**Беспроводная сетевая мини-плата**

**Pуководство по обслуживанию Dell™ Inspiron™ 17**

- [Извлечение мини](#page-38-1)-платы
- [Замена мини](#page-39-0)-платы
- ОСТОРОЖНО! Перед началом работы с внутренними компонентами компьютера прочитайте инструкции по технике безопасности,<br>прилагаемые к компьютеру. Дополнительные сведения по вопросам безопасности см. на веб-странице, посвящен
- ВНИМАНИЕ! Ремонт компьютера должны выполнять только квалифицированные специалисты по обслуживанию. Гарантия не<br>распространяется на повреждения, причиной которых стало не санкционированное корпорацией Dell™ техническое об
- ВНИМАНИЕ! Чтобы предотвратить возникновение электростатического разряда, заземлитесь с помощью специального антистатического<br>браслета либо периодически прикасайтесь к неокрашенной металлической поверхности, например к раз **компьютера.**
- ВНИМАНИЕ! Во избежание повреждения системной платы извлеките основной аккумулятор (см. раздел <u>Извлечение аккумулятора</u>) перед<br>началом работы с внутренними компонентами компьютера.

**И ПРИМЕЧАНИЕ**. Корпорация Dell не предоставляет гарантий совместимости или поддержки мини-плат других поставщиков.

Если беспроводная сетевая мини-плата заказана вместе с компьютером, она уже установлена.

Компьютер поддерживает один слот для мини-плат нормальной длины для создания беспроводной локальной сети (WLAN).

**ПРИМЕЧАНИЕ.** В зависимости от конфигурации купленного компьютера, мини-платы могут быть уже установлены в соответствующие слоты или могут отсутствовать.

### <span id="page-38-1"></span>**Извлечение мини-платы**

- 1. Выполните процедуры, описанные в разделе [Перед установкой](file:///C:/data/systems/ins1750/ru/sm/before.htm#wp1438061).
- 2. Извлеките аккумулятор (см. раздел [Извлечение аккумулятора](file:///C:/data/systems/ins1750/ru/sm/removeba.htm#wp1185372)).
- 3. Снимите крышку модуля (см. раздел [Снятие крышки модуля](file:///C:/data/systems/ins1750/ru/sm/base.htm#wp1223484)).
- 4. Отсоедините от мини-платы антенные кабели.

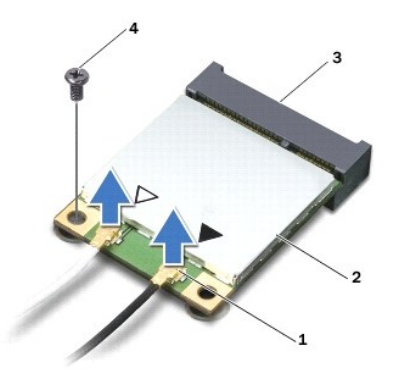

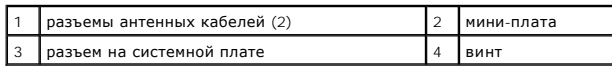

5. Выверните винт, которым мини-плата крепится на системной плате.

6. Приподнимите мини-плату и извлеките ее из разъема на системной плате.

<span id="page-39-1"></span>ВНИМАНИЕ! Извлеченную из компьютера мини-плату следует хранить в защитной антистатической упаковке (см. раздел «Защита от<br>электростатического разряда» в инструкциях по технике безопасности, прилагаемых к компьютеру).

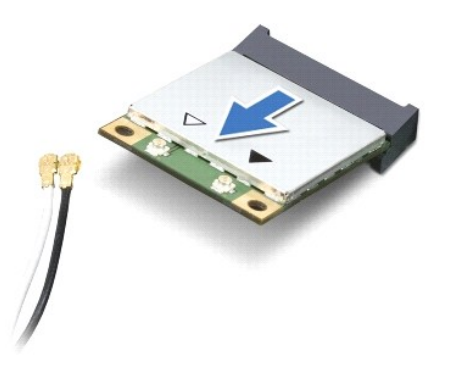

### <span id="page-39-0"></span>**Замена мини-платы**

- 1. Выполните процедуры, описанные в разделе [Перед установкой](file:///C:/data/systems/ins1750/ru/sm/before.htm#wp1438061).
- 2. Извлеките новую мини-плату из упаковки.
- **ВНИМАНИЕ! Приложив небольшое усилие, осторожно установите плату на место. Если приложить слишком большое усилие, можно повредить разъем.**
- **ВНИМАНИЕ! Разъемы сконструированы так, чтобы обеспечить правильность установки. Если при установке чувствуется сопротивление, проверьте разъемы на плате и системной плате и измените направление установки платы.**
- **ВНИМАНИЕ! Во избежание повреждения мини-платы не разрешается размещать кабели под платой.**
- 3. Вставьте мини-плату под углом 45 градусов в соответствующий разъем на системной плате.
- 4. Надавите на другую сторону мини-платы, чтобы она вошла в слот системной платы, и затяните винты, которыми мини-плата крепится к разъему системной платы.
- 5. Подсоедините антенные кабели к мини-плате. В приведенной ниже таблице описывается схема цветов антенных кабелей мини-платы, поддерживаемой компьютером.

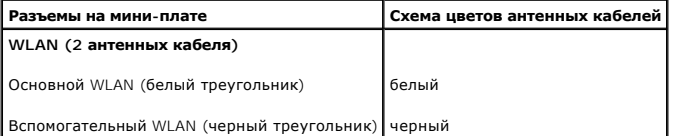

- 6. Закрепите неиспользуемые антенные кабели в защитном майларовом хомуте.
- 7. Установите крышку модуля (см. раздел [Установка крышки модуля](file:///C:/data/systems/ins1750/ru/sm/base.htm#wp1224432)).
- 8. Установите аккумулятор (см. раздел [Установка аккумулятора](file:///C:/data/systems/ins1750/ru/sm/removeba.htm#wp1194987)).

ВНИМАНИЕ! Перед включением компьютера затяните все винты и убедитесь, что ни один винт не остался случайно внутри корпуса. В<br>противном случае можно повредить компьютер.

9. Установите необходимые драйверы и утилиты для компьютера. Дополнительную информацию смотрите в *Руководстве по технологиям Dell*.

**ПРИМЕЧАНИЕ.** При установке платы связи другого производителя необходимо установить соответствующие драйверы и утилиты. Общую информацию о драйверах смотрите в *Руководстве по технологиям Dell*.

#### <span id="page-40-0"></span>**Плата оптического дисковода Pуководство по обслуживанию Dell™ Inspiron™ 17**

- 
- [Извлечение платы оптического дисковода](#page-40-1)
- [Установка платы оптического дисковода](#page-40-2)
- ОСТОРОЖНО! Перед началом работы с внутренними компонентами компьютера прочитайте инструкции по технике безопасности,<br>прилагаемые к компьютеру. Дополнительные сведения по вопросам безопасности см. на веб-странице, посвящен
- ВНИМАНИЕ! Ремонт компьютера должны выполнять только квалифицированные специалисты по обслуживанию. Гарантия не<br>распространяется на повреждения, причиной которых стало не санкционированное корпорацией Dell™ техническое об
- ВНИМАНИЕ! Чтобы предотвратить возникновение электростатического разряда, заземлитесь с помощью специального антистатического<br>браслета либо периодически прикасайтесь к неокрашенной металлической поверхности, например к раз **компьютера.**
- ВНИМАНИЕ! Во избежание повреждения системной платы извлеките основной аккумулятор (см. раздел <u>Извлечение аккумулятора</u>) перед<br>началом работы с внутренними компонентами компьютера.

#### <span id="page-40-1"></span>**Извлечение платы оптического дисковода**

- 1. Выполните процедуры, описанные в разделе [Перед установкой](file:///C:/data/systems/ins1750/ru/sm/before.htm#wp1438061).
- 2. Извлеките системную плату (см. раздел [Извлечение системной платы](file:///C:/data/systems/ins1750/ru/sm/sysboard.htm#wp1037428)).
- 3. Переверните системную плату и отсоедините плату оптического дисковода от разъема на системной плате.
- 4. Отсоедините плату оптического дисковода от разъема на системной плате.

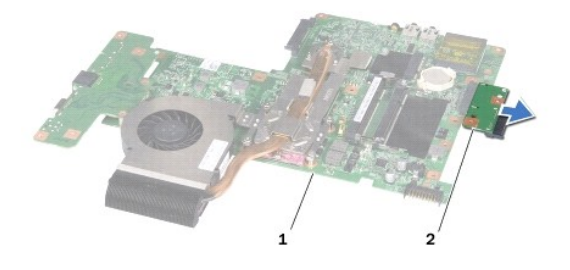

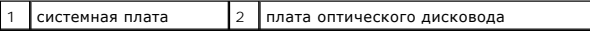

#### <span id="page-40-2"></span>**Установка платы оптического дисковода**

- 1. Выполните процедуры, описанные в разделе [Перед установкой](file:///C:/data/systems/ins1750/ru/sm/before.htm#wp1438061).
- 2. Соедините плату оптического дисковода с разъемом на системной плате.
- 3. Установите системную плату (см. раздел [Установка системной платы](file:///C:/data/systems/ins1750/ru/sm/sysboard.htm#wp1042050)).
- ВНИМАНИЕ! Перед включением компьютера затяните все винты и убедитесь, что ни один винт не остался случайно внутри корпуса. В<br>противном случае можно повредить компьютер.

### <span id="page-42-0"></span>**Оптический дисковод**

**Pуководство по обслуживанию Dell™ Inspiron™ 17**

- [Извлечение оптического дисковода](#page-42-1)
- О Установка оптического дисковод
- ОСТОРОЖНО! Перед началом работы с внутренними компонентами компьютера прочитайте инструкции по технике безопасности,<br>прилагаемые к компьютеру. Дополнительные сведения по вопросам безопасности см. на веб-странице, посвящен
- ВНИМАНИЕ! Ремонт компьютера должны выполнять только квалифицированные специалисты по обслуживанию. Гарантия не<br>распространяется на повреждения, причиной которых стало не санкционированное корпорацией Dell™ техническое об
- ВНИМАНИЕ! Чтобы предотвратить возникновение электростатического разряда, заземлитесь с помощью специального антистатического<br>браслета либо периодически прикасайтесь к неокрашенной металлической поверхности, например к раз **компьютера.**
- ВНИМАНИЕ! Во избежание повреждения системной платы извлеките основной аккумулятор (см. раздел <u>Извлечение аккумулятора</u>) перед<br>началом работы с внутренними компонентами компьютера.

#### <span id="page-42-1"></span>**Извлечение оптического дисковода**

- 1. Выполните процедуры, описанные в разделе [Перед установкой](file:///C:/data/systems/ins1750/ru/sm/before.htm#wp1438061).
- 2. Извлеките аккумулятор (см. раздел [Извлечение аккумулятора](file:///C:/data/systems/ins1750/ru/sm/removeba.htm#wp1185372)).
- 3. Открутите винт, фиксирующий оптический дисковод на основании компьютера.
- 4. С помощью скрайбера надавите на паз, чтобы извлечь оптический дисковод из отсека.
- 5. Извлеките оптический дисковод из отсека.

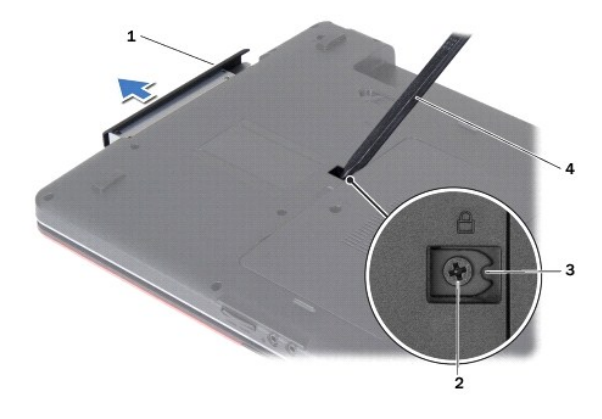

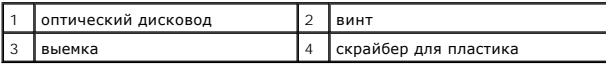

### <span id="page-42-2"></span>**Установка оптического дисковода**

- 1. Выполните процедуры, описанные в разделе [Перед установкой](file:///C:/data/systems/ins1750/ru/sm/before.htm#wp1438061).
- 2. Установите оптический дисковод в отсек, чтобы он плотно встал на свое место.
- 3. Затяните винт, которым оптический дисковод крепится к основанию компьютера.
- 4. Установите аккумулятор (см. раздел [Установка аккумулятора](file:///C:/data/systems/ins1750/ru/sm/removeba.htm#wp1194987)).

ВНИМАНИЕ! Перед включением компьютера затяните все винты и убедитесь, что ни один винт не остался случайно внутри корпуса. В<br>противном случае можно повредить компьютер.

### <span id="page-44-0"></span>**Упор для рук**

**Pуководство по обслуживанию Dell™ Inspiron™ 17**

- [Снятие опоры для рук](#page-44-1)
- [Установка опоры для рук](#page-46-1)
- ОСТОРОЖНО! Перед началом работы с внутренними компонентами компьютера прочитайте инструкции по технике безопасности,<br>прилагаемые к компьютеру. Дополнительные сведения по вопросам безопасности см. на веб-странице, посвящен
- ВНИМАНИЕ! Ремонт компьютера должны выполнять только квалифицированные специалисты по обслуживанию. Гарантия не<br>распространяется на повреждения, причиной которых стало не санкционированное корпорацией Dell™ техническое об
- ВНИМАНИЕ! Чтобы предотвратить возникновение электростатического разряда, заземлитесь с помощью специального антистатического<br>браслета либо периодически прикасайтесь к неокрашенной металлической поверхности, например к раз **компьютера.**
- ВНИМАНИЕ! Во избежание повреждения системной платы извлеките основной аккумулятор (см. раздел <u>Извлечение аккумулятора</u>) перед<br>началом работы с внутренними компонентами компьютера.

### <span id="page-44-1"></span>**Снятие опоры для рук**

- 1. Выполните процедуры, описанные в разделе [Перед установкой](file:///C:/data/systems/ins1750/ru/sm/before.htm#wp1438061).
- 2. Извлеките аккумулятор (см. раздел [Извлечение аккумулятора](file:///C:/data/systems/ins1750/ru/sm/removeba.htm#wp1185372)).
- 3. Снимите крышку модуля (см. раздел [Снятие крышки модуля](file:///C:/data/systems/ins1750/ru/sm/base.htm#wp1223484)).
- 4. Извлеките модуль (или модули) памяти (см. раздел [Извлечение модуля](file:///C:/data/systems/ins1750/ru/sm/memory.htm#wp1186694) (или модулей) памяти).
- 5. Извлеките жесткий диск (см. раздел [Извлечение жесткого диска](file:///C:/data/systems/ins1750/ru/sm/hdd.htm#wp1184863)).
- 6. Извлеките оптический дисковод (см. раздел [Извлечение оптического дисковода](file:///C:/data/systems/ins1750/ru/sm/optical.htm#wp1180116)).
- 7. Извлеките мини-плату (см. раздел [Извлечение мини](file:///C:/data/systems/ins1750/ru/sm/minicard.htm#wp1181641)-платы).
- 8. Выкрутите одиннадцать винтов в основании компьютера.

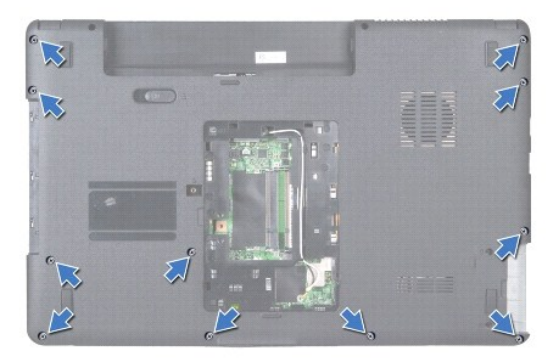

9. Запомните расположение антенных кабелей мини-платы и снимите кабели с направляющих.

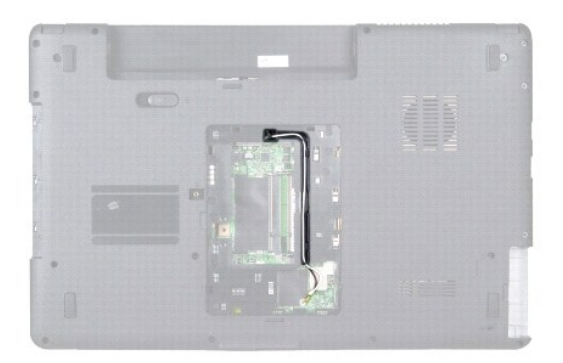

- 10. Снимите крышку центральной панели (см. раздел [Снятие крышки центральной панели](file:///C:/data/systems/ins1750/ru/sm/cntrcont.htm#wp1188834)).
- 11. Снимите клавиатуру (см. раздел [Извлечение клавиатуры](file:///C:/data/systems/ins1750/ru/sm/keyboard.htm#wp1188497)).
- 12. Отсоедините кабель дисплея, кабель камеры, а также кабель платы Bluetooth от соответствующих разъемов на системной плате и извлеките кабели из направляющих.

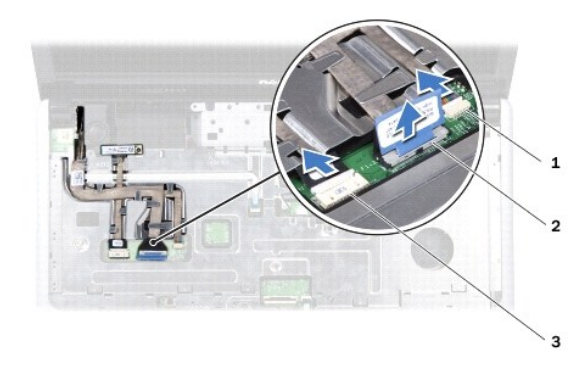

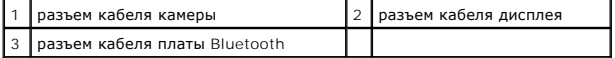

- 13. Запомните схему расположения антенного кабеля мини-платы и осторожно отсоедините кабели антенны от гнезда компьютера. Отведите кабели в сторону, чтобы они не касались опоры для рук.
- 14. Отсоедините кабель платы кнопки питания и кабель сенсорной панели от соответствующих разъемов на системной плате.
- 15. Выверните три винта, которыми упор для рук крепится к системной плате.

<span id="page-46-0"></span>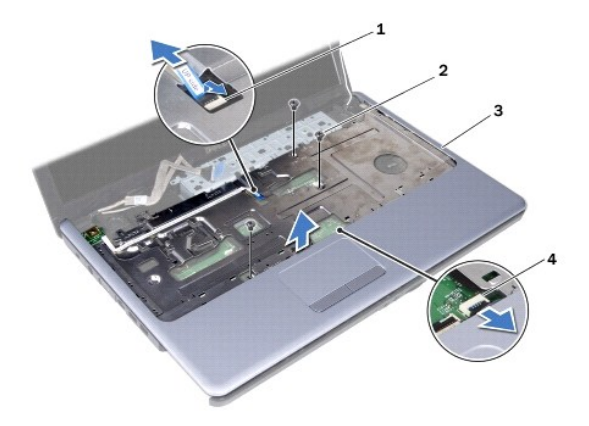

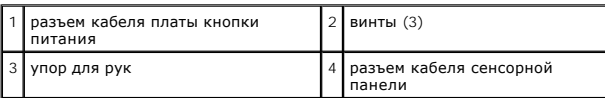

**ВНИМАНИЕ! Осторожно отсоедините опору для рук от основания компьютера, стараясь не повредить ее.**

- 16. Начиная с правого/левого края опоры для рук, пальцами отсоедините опору для рук от основания компьютера.
- 17. Приподнимите опору для рук и снимите ее с основания компьютера.

### <span id="page-46-1"></span>**Установка опоры для рук**

- 1. Выполните процедуры, описанные в разделе [Перед установкой](file:///C:/data/systems/ins1750/ru/sm/before.htm#wp1438061).
- 2. Совместите опору для рук с основанием компьютера и аккуратно установите ее.
- 3. Затяните три винта на опоре для рук.
- 4. Подсоедините кабель платы кнопки питания и кабель сенсорной панели к соответствующим разъемам на системной плате.
- 5. Проложите кабели антенны мини-платы и подведите их через слот к нижней панели компьютера.
- 6. Подсоедините кабель дисплея, кабель камеры и кабель платы Bluetooth к соответствующим разъемам на системной плате.
- 7. Установите клавиатуру (см. раздел [Установка клавиатуры](file:///C:/data/systems/ins1750/ru/sm/keyboard.htm#wp1199057)).
- 8. Установите крышку центральной панели (см. раздел [Установка крышки центральной панели](file:///C:/data/systems/ins1750/ru/sm/cntrcont.htm#wp1185318)).
- 9. Затяните одиннадцать винтов на нижней панели компьютера.
- 10. Проложите антенные кабели мини-[платы по направляющим в нижней части компьютера и установите на место мини](file:///C:/data/systems/ins1750/ru/sm/minicard.htm#wp1181718)-плату (см. Замена миниплаты).
- 11. Установите модуль (или модули) памяти (см. раздел [Установка модуля](file:///C:/data/systems/ins1750/ru/sm/memory.htm#wp1181089) (или модулей) памяти).
- 12. Установите крышку модуля (см. раздел [Установка крышки модуля](file:///C:/data/systems/ins1750/ru/sm/base.htm#wp1224432)).
- 13. Установите оптический дисковод (см. раздел [Установка оптического дисковода](file:///C:/data/systems/ins1750/ru/sm/optical.htm#wp1180161)).
- 14. Установите жесткий диск (см. раздел [Установка жесткого диска](file:///C:/data/systems/ins1750/ru/sm/hdd.htm#wp1202171)).
- 15. Установите аккумулятор (см. раздел [Установка аккумулятора](file:///C:/data/systems/ins1750/ru/sm/removeba.htm#wp1194987)).

ВНИМАНИЕ! Перед включением компьютера затяните все винты и убедитесь, что ни один винт не остался случайно внутри корпуса. В<br>противном случае можно повредить компьютер.

### <span id="page-48-0"></span>**Плата кнопки питания**

**Pуководство по обслуживанию Dell™ Inspiron™ 17**

- [Извлечение платы кнопки питания](#page-48-1)
- [Установка платы кнопки питания](#page-49-0)
- ОСТОРОЖНО! Перед началом работы с внутренними компонентами компьютера прочитайте инструкции по технике безопасности,<br>прилагаемые к компьютеру. Дополнительные сведения по вопросам безопасности см. на веб-странице, посвящен
- ВНИМАНИЕ! Ремонт компьютера должны выполнять только квалифицированные специалисты по обслуживанию. Гарантия не<br>распространяется на повреждения, причиной которых стало не санкционированное корпорацией Dell™ техническое об
- ВНИМАНИЕ! Чтобы предотвратить возникновение электростатического разряда, заземлитесь с помощью специального антистатического<br>браслета либо периодически прикасайтесь к неокрашенной металлической поверхности, например к раз **компьютера.**
- ВНИМАНИЕ! Во избежание повреждения системной платы извлеките основной аккумулятор (см. раздел <u>Извлечение аккумулятора</u>) перед<br>началом работы с внутренними компонентами компьютера.

#### <span id="page-48-1"></span>**Извлечение платы кнопки питания**

- 1. Выполните процедуры, описанные в разделе [Перед установкой](file:///C:/data/systems/ins1750/ru/sm/before.htm#wp1438061).
- 2. Извлеките аккумулятор (см. раздел [Извлечение аккумулятора](file:///C:/data/systems/ins1750/ru/sm/removeba.htm#wp1185372)).
- 3. Снимите крышку модуля (см. раздел [Снятие крышки модуля](file:///C:/data/systems/ins1750/ru/sm/base.htm#wp1223484)).
- 4. Извлеките модуль (или модули) памяти (см. раздел [Извлечение модуля](file:///C:/data/systems/ins1750/ru/sm/memory.htm#wp1186694) (или модулей) памяти).
- 5. Извлеките жесткий диск (см. раздел [Извлечение жесткого диска](file:///C:/data/systems/ins1750/ru/sm/hdd.htm#wp1184863)).
- 6. Извлеките оптический дисковод (см. раздел [Извлечение оптического дисковода](file:///C:/data/systems/ins1750/ru/sm/optical.htm#wp1180116)).
- 7. Снимите крышку центральной панели (см. раздел [Снятие крышки центральной панели](file:///C:/data/systems/ins1750/ru/sm/cntrcont.htm#wp1188834)).
- 8. Снимите клавиатуру (см. раздел [Извлечение клавиатуры](file:///C:/data/systems/ins1750/ru/sm/keyboard.htm#wp1188497)).
- 9. Отсоедините кабель дисплея, кабель камеры, а также кабель платы Bluetooth от соответствующих разъемов на системной плате и извлеките кабели из направляющих.
- 10. Приподнимите пластмассовую защелку, чтобы высвободить кабель платы кнопки питания из разъема на системной плате.
- **ВНИМАНИЕ! Плата кнопки питания закреплена на опоре для рук. Не тяните за кабель платы кнопки питания, чтобы извлечь плату.**

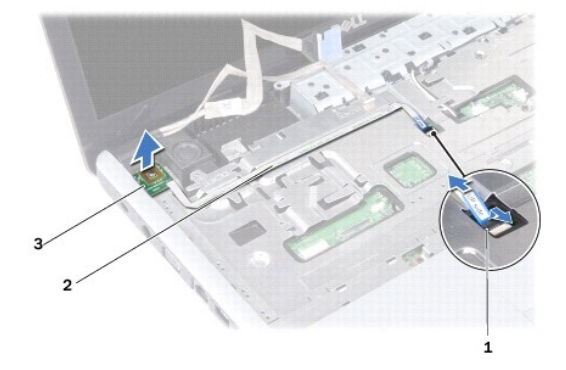

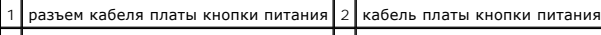

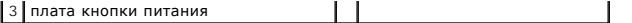

- 11. С помощью скрайбера вытащите плату кнопки питания из опоры для рук.
- 12. Снимите плату кнопки питания с опоры для рук.

#### <span id="page-49-0"></span>**Установка платы кнопки питания**

- 1. Выполните процедуры, описанные в разделе [Перед установкой](file:///C:/data/systems/ins1750/ru/sm/before.htm#wp1438061).
- 2. Выровняйте отверстия платы кнопки питания с выступами опоры для рук и установите ее на место.
- 3. Вставьте кабель платы питания в разъем на системной плате и нажмите на защелку разъема, которая фиксирует кабель в разъеме.
- 4. Поместите кабель дисплея, кабель камеры, а также кабель платы Bluetooth в направляющие и подсоедините кабели к соответствующим разъемам на системной плате.
- 5. Установите клавиатуру (см. раздел [Установка клавиатуры](file:///C:/data/systems/ins1750/ru/sm/keyboard.htm#wp1199057)).
- 6. Установите крышку центральной панели (см. раздел [Установка крышки центральной панели](file:///C:/data/systems/ins1750/ru/sm/cntrcont.htm#wp1185318)).
- 7. Установите оптический дисковод (см. раздел [Установка оптического дисковода](file:///C:/data/systems/ins1750/ru/sm/optical.htm#wp1180161)).
- 8. Установите жесткий диск (см. раздел [Установка жесткого диска](file:///C:/data/systems/ins1750/ru/sm/hdd.htm#wp1202171)).
- 9. Установите модуль (или модули) памяти (см. раздел [Установка модуля](file:///C:/data/systems/ins1750/ru/sm/memory.htm#wp1181089) (или модулей) памяти).
- 10. Установите крышку модуля (см. раздел [Установка крышки модуля](file:///C:/data/systems/ins1750/ru/sm/base.htm#wp1224432)).
- 11. Установите аккумулятор (см. раздел [Установка аккумулятора](file:///C:/data/systems/ins1750/ru/sm/removeba.htm#wp1194987)).
- ВНИМАНИЕ! Перед включением компьютера затяните все винты и убедитесь, что ни один винт не остался случайно внутри корпуса. В<br>противном случае можно повредить компьютер.

#### <span id="page-50-0"></span>**Аккумулятор**

**Pуководство по обслуживанию Dell™ Inspiron™ 17**

- [Извлечение аккумулятора](#page-50-1)
- [Установка аккумулятора](#page-50-2)
- ОСТОРОЖНО! Перед началом работы с внутренними компонентами компьютера прочитайте инструкции по технике безопасности,<br>прилагаемые к компьютеру. Дополнительные сведения по вопросам безопасности см. на веб-странице, посвящен
- ВНИМАНИЕ! Ремонт компьютера должны выполнять только квалифицированные специалисты по обслуживанию. Гарантия не<br>распространяется на повреждения, причиной которых стало не санкционированное корпорацией Dell™ техническое об
- ВНИМАНИЕ! Чтобы предотвратить возникновение электростатического разряда, заземлитесь с помощью специального антистатического<br>браслета либо периодически прикасайтесь к неокрашенной металлической поверхности, например к раз **компьютера.**
- BHИМАНИЕ! Во избежание повреждения компьютера следует использовать только аккумуляторы, предназначенные для данного<br>компьютера Dell. Не используйте аккумуляторы, предназначенные для других компьютеров Dell.

### <span id="page-50-1"></span>**Извлечение аккумулятора**

- 1. Выполните процедуры, описанные в разделе [Перед установкой](file:///C:/data/systems/ins1750/ru/sm/before.htm#wp1438061).
- 2. Переверните компьютер.
- 3. Сдвиньте фиксатор крышки отсека аккумулятора в положение «открыто»; раздастся щелчок.
- 4. Выдвиньте аккумулятор и извлеките его из отсека.

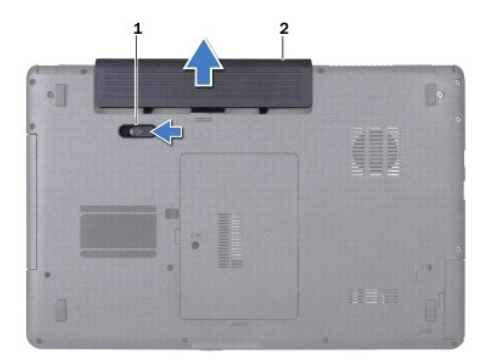

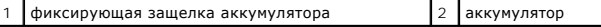

#### <span id="page-50-2"></span>**Установка аккумулятора**

- 1. Выполните процедуры, описанные в разделе [Перед установкой](file:///C:/data/systems/ins1750/ru/sm/before.htm#wp1438061).
- 2. Вставьте аккумулятор в отсек (при установке раздастся щелчок).

#### <span id="page-51-0"></span>**Динамики**

**Pуководство по обслуживанию Dell™ Inspiron™ 17**

- [Извлечение динамиков](#page-51-1)
- [Установка динамиков](#page-51-2)
- ОСТОРОЖНО! Перед началом работы с внутренними компонентами компьютера прочитайте инструкции по технике безопасности,<br>прилагаемые к компьютеру. Дополнительные сведения по вопросам безопасности см. на веб-странице, посвящен
- ВНИМАНИЕ! Ремонт компьютера должны выполнять только квалифицированные специалисты по обслуживанию. Гарантия не<br>распространяется на повреждения, причиной которых стало не санкционированное корпорацией Dell™ техническое об
- ВНИМАНИЕ! Чтобы предотвратить возникновение электростатического разряда, заземлитесь с помощью специального антистатического<br>браслета либо периодически прикасайтесь к неокрашенной металлической поверхности, например к раз **компьютера.**
- ВНИМАНИЕ! Во избежание повреждения системной платы извлеките основной аккумулятор (см. раздел <u>Извлечение аккумулятора</u>) перед<br>началом работы с внутренними компонентами компьютера.

#### <span id="page-51-1"></span>**Извлечение динамиков**

- 1. Выполняйте процедуры, описанные в разделе [Перед установкой](file:///C:/data/systems/ins1750/ru/sm/before.htm#wp1438061).
- 2. Извлеките системную плату (см. раздел [Извлечение системной платы](file:///C:/data/systems/ins1750/ru/sm/sysboard.htm#wp1037428)).
- 3. Выверните два винта, фиксирующие динамики на основании компьютера.
- 4. Извлеките кабели динамиков из направляющих желобков.
- 5. Приподнимите динамик и снимите его с основания компьютера.

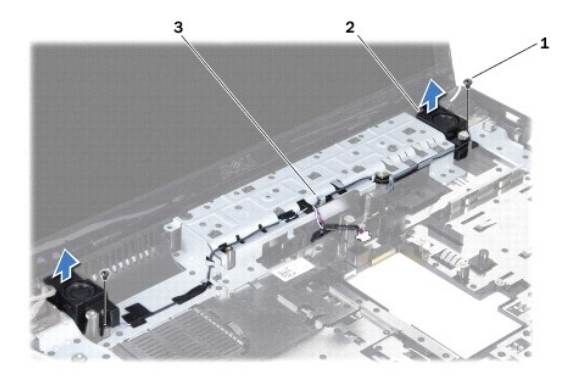

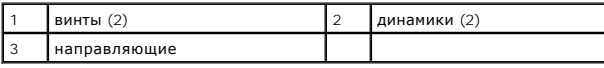

### <span id="page-51-2"></span>**Установка динамиков**

- 1. Выполните процедуры, описанные в разделе [Перед установкой](file:///C:/data/systems/ins1750/ru/sm/before.htm#wp1438061).
- 2. Установите динамики в основание компьютера.
- 3. Вверните два винта, фиксирующие динамики на основании компьютера.
- 4. Проложите кабели динамиков по направляющим.
- 5. Установите системную плату (см. раздел [Установка системной платы](file:///C:/data/systems/ins1750/ru/sm/sysboard.htm#wp1042050)).
- ВНИМАНИЕ! Перед включением компьютера затяните все винты и убедитесь, что ни один винт не остался случайно внутри корпуса. В<br>противном случае можно повредить компьютер.

#### <span id="page-53-0"></span>**Системная плата**

**Pуководство по обслуживанию Dell™ Inspiron™ 17**

- [Извлечение системной платы](#page-53-1)
- [Установка системной платы](#page-54-1)
- [Ввод номера метки обслуживания в](#page-55-1) BIOS
- ОСТОРОЖНО! Перед началом работы с внутренними компонентами компьютера прочитайте инструкции по технике безопасности,<br>прилагаемые к компьютеру. Дополнительные сведения по вопросам безопасности см. на веб-странице, посвящен
- ВНИМАНИЕ! Ремонт компьютера должны выполнять только квалифицированные специалисты по обслуживанию. Гарантия не<br>распространяется на повреждения, причиной которых стало не санкционированное корпорацией Dell™ техническое об
- ВНИМАНИЕ! Чтобы предотвратить возникновение электростатического разряда, заземлитесь с помощью специального антистатического<br>браслета либо периодически прикасайтесь к неокрашенной металлической поверхности, например к раз
- **ВНИМАНИЕ! Во избежание повреждения системной платы извлеките основной аккумулятор (см. раздел [Извлечение аккумулятора](file:///C:/data/systems/ins1750/ru/sm/removeba.htm#wp1185372)) перед началом работы с внутренними компонентами компьютера.**

### <span id="page-53-1"></span>**Извлечение системной платы**

- 1. Выполняйте процедуры, описанные в разделе [Перед установкой](file:///C:/data/systems/ins1750/ru/sm/before.htm#wp1438061).
- 2. Извлеките аккумулятор (см. раздел [Извлечение аккумулятора](file:///C:/data/systems/ins1750/ru/sm/removeba.htm#wp1185372)).
- 3. Снимите крышку модуля (см. раздел [Снятие крышки модуля](file:///C:/data/systems/ins1750/ru/sm/base.htm#wp1223484)).
- 4. Извлеките модуль (или модули) памяти (см. раздел [Извлечение модуля](file:///C:/data/systems/ins1750/ru/sm/memory.htm#wp1186694) (или модулей) памяти).
- 5. Извлеките жесткий диск (см. раздел [Извлечение жесткого диска](file:///C:/data/systems/ins1750/ru/sm/hdd.htm#wp1184863)).
- 6. Извлеките оптический дисковод (см. раздел [Извлечение оптического дисковода](file:///C:/data/systems/ins1750/ru/sm/optical.htm#wp1180116)).
- 7. Извлеките мини-плату (см. раздел [Извлечение мини](file:///C:/data/systems/ins1750/ru/sm/minicard.htm#wp1181641)-платы).
- 8. Снимите крышку центральной панели (см. раздел [Снятие крышки центральной панели](file:///C:/data/systems/ins1750/ru/sm/cntrcont.htm#wp1188834)).
- 9. Снимите клавиатуру (см. раздел [Извлечение клавиатуры](file:///C:/data/systems/ins1750/ru/sm/keyboard.htm#wp1188497)).
- 10. Извлеките плату Bluetooth (см. [Извлечение карты](file:///C:/data/systems/ins1750/ru/sm/btooth.htm#wp1193342) Bluetooth).
- 11. Снимите опору для рук (см. раздел [Снятие опоры для рук](file:///C:/data/systems/ins1750/ru/sm/palmrest.htm#wp1051070)).
- 12. Извлеките плату устройства чтения ExpressCard (смотрите раздел [Извлечение платы устройства чтения](file:///C:/data/systems/ins1750/ru/sm/expressc.htm#wp1044398) ExpressCard).
- 13. Снимите плату дополнительной аккумуляторной батареи (см. [Снятие платы дополнительной аккумуляторной батареи](file:///C:/data/systems/ins1750/ru/sm/batt_ext.htm#wp1044398)).
- 14. Отсоедините кабель динамика и кабель модуля USB из соответствующих разъемов на системной плате.

**ПРИМЕЧАНИЕ.** Расположение винтов может меняться в зависимости от видеоадаптера, поддерживаемого вашим компьютером.

15. Выкрутите три винта, которыми системная плата крепится к основанию компьютера.

<span id="page-54-0"></span>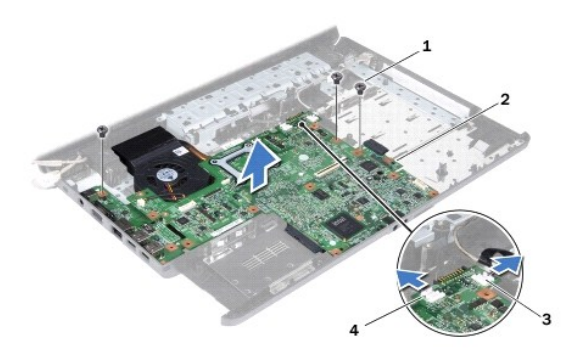

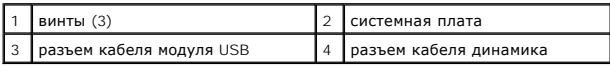

- 16. Приподнимите системную плату и извлеките ее из компьютера.
- 17. Переверните системную плату.
- 18. Снимите радиатор процессора (см. раздел [Извлечение радиатора процессора](file:///C:/data/systems/ins1750/ru/sm/cpucool.htm#wp1119269)).
- 19. Снимите модуль процессора (см. [Извлечение модуля процессора](file:///C:/data/systems/ins1750/ru/sm/cpu.htm#wp1179979)).
- 20. Извлеките батарейку типа «таблетка» (см. раздел [Извлечение батарейки типа «таблетка»](file:///C:/data/systems/ins1750/ru/sm/coinbatt.htm#wp1187814)).

# <span id="page-54-1"></span>**Установка системной платы**

- 1. Выполните процедуры, описанные в разделе [Перед установкой](file:///C:/data/systems/ins1750/ru/sm/before.htm#wp1438061).
- 2. Установите на место аккумулятор типа «таблетка» (см. раздел [Установка батарейки типа «таблетка»](file:///C:/data/systems/ins1750/ru/sm/coinbatt.htm#wp1192308)).
- 3. Установите модуль процессора (см. [Установка модуля процессора](file:///C:/data/systems/ins1750/ru/sm/cpu.htm#wp1181618)).
- 4. Установите радиатор процессора (см. раздел [Установка радиатора процессора](file:///C:/data/systems/ins1750/ru/sm/cpucool.htm#wp1122720)).
- 5. Переверните системную плату.
- 6. Совместите резьбовые отверстия на системной плате с резьбовыми отверстиями на основании компьютера.
- 7. Затяните три винта, которыми системная плата крепится к основанию компьютера.
- 8. Подсоедините кабель динамиков и кабель модуля USB к соответствующим разъемам системной платы.
- 9. Установите на место плату дополнительной аккумуляторной батареи (cм. [Установка платы дополнительной аккумуляторной батареи](file:///C:/data/systems/ins1750/ru/sm/batt_ext.htm#wp1048583)).
- 10. Установите на место плату устройства чтения ExpressCard (смотрите раздел [Установка платы устройства чтения](file:///C:/data/systems/ins1750/ru/sm/expressc.htm#wp1048583) ExpressCard).
- 11. Установите опору для рук (см. раздел [Установка опоры для рук](file:///C:/data/systems/ins1750/ru/sm/palmrest.htm#wp1051265)).
- 12. Установите плату Bluetooth (см. [Установка карты](file:///C:/data/systems/ins1750/ru/sm/btooth.htm#wp1193397) Bluetooth).
- 13. Установите клавиатуру (см. раздел [Установка клавиатуры](file:///C:/data/systems/ins1750/ru/sm/keyboard.htm#wp1199057)).
- 14. Установите крышку центральной панели (см. раздел [Установка крышки центральной панели](file:///C:/data/systems/ins1750/ru/sm/cntrcont.htm#wp1185318)).
- 15. Установите мини-плату (см. [Замена мини](file:///C:/data/systems/ins1750/ru/sm/minicard.htm#wp1181718)-платы).
- <span id="page-55-0"></span>16. Установите оптический дисковод (см. раздел [Установка оптического дисковода](file:///C:/data/systems/ins1750/ru/sm/optical.htm#wp1180161)).
- 17. Установите жесткий диск (см. [Установка жесткого диска](file:///C:/data/systems/ins1750/ru/sm/hdd.htm#wp1202171)).
- 18. Установите модуль (или модули) памяти (см. раздел [Установка модуля](file:///C:/data/systems/ins1750/ru/sm/memory.htm#wp1181089) (или модулей) памяти).
- 19. Установите крышку модуля (см. раздел [Установка крышки модуля](file:///C:/data/systems/ins1750/ru/sm/base.htm#wp1224432)).
- 20. Установите аккумулятор (см. раздел [Установка аккумулятора](file:///C:/data/systems/ins1750/ru/sm/removeba.htm#wp1194987)).
- ВНИМАНИЕ! Перед включением компьютера затяните все винты и убедитесь, что ни один винт не остался случайно внутри корпуса. В<br>противном случае можно повредить компьютер.
- 21. Включите компьютер.

**И ПРИМЕЧАНИЕ**. После установки системной платы введите номер метки обслуживания компьютера в систему BIOS новой системной платы.

22. Введите номер метки обслуживания (см. раздел [Ввод номера метки обслуживания в](#page-55-1) BIOS).

# <span id="page-55-1"></span>**Ввод номера метки обслуживания в BIOS**

- 1. Убедитесь в правильности подключения адаптера переменного тока и установки основного аккумулятора.
- 2. Включите компьютер.
- 3. Нажмите клавишу <F2> во время самотестирования при включении питания, чтобы войти в программу настройки системы.
- 4. Откройте вкладку параметров безопасности и введите номер метки обслуживания в поле **Set Service Tag** (Установка номера метки обслуживания).

#### **Pуководство по обслуживанию Dell™ Inspiron™ 17**

**ПРИМЕЧАНИЕ -** содержит важную информацию, которая помогает более эффективно работать с компьютером.

**ВНИМАНИЕ! указывает на опасность повреждения оборудования или потери данных и подсказывает, как этого избежать.** 

**<u>∧</u> ОСТОРОЖНО! указывает на потенциальную опасность повреждения оборудования, получения травмы или угрозу для жизни.** 

### **Информация, содержащаяся в данном документе, может быть изменена без предварительного уведомления. © Корпорация Dell, 2009. Все права защищены.**

Воспроизведение настоящих материалов в любой форме без письменного разрешения корпорации Dell категорически запрещено.

Используемые товарные знаки: Dell, логотип DELL и Inspiron является под терматире и дель вляти в под третостоп<br>компании Bluetooth SIG Inc. и используется корпорацией Dell по лицензии; Microsoft, Windows, Windows Vista и о знаками или зарегистрированными товарными знаками корпорации Майкрософт в США и (или) других странах.

Другие товарные знаки и торговые наименования могут использоваться для обознающих на ним с мого постоя и долук<br>не претендует на права собственности в отношении каких-либо товарных знаков и торговых наименований, кроме сво

Июль 2009 г. Ред. A00

### <span id="page-57-0"></span>**Модуль USB**

**Pуководство по обслуживанию Dell™ Inspiron™ 17**

- **[Извлечение модуля](#page-57-1) USB**
- [Установка модуля](#page-58-0) USB
- ОСТОРОЖНО! Перед началом работы с внутренними компонентами компьютера прочитайте инструкции по технике безопасности,<br>прилагаемые к компьютеру. Дополнительные сведения по вопросам безопасности см. на веб-странице, посвящен
- ВНИМАНИЕ! Ремонт компьютера должны выполнять только квалифицированные специалисты по обслуживанию. Гарантия не<br>распространяется на повреждения, причиной которых стало не санкционированное корпорацией Dell™ техническое об
- ВНИМАНИЕ! Чтобы предотвратить возникновение электростатического разряда, заземлитесь с помощью специального антистатического<br>браслета либо периодически прикасайтесь к неокрашенной металлической поверхности, например к раз **компьютера.**
- ВНИМАНИЕ! Во избежание повреждения системной платы извлеките основной аккумулятор (см. раздел <u>Извлечение аккумулятора</u>) перед<br>началом работы с внутренними компонентами компьютера.

#### <span id="page-57-1"></span>**Извлечение модуля USB**

- 1. Выполняйте процедуры, описанные в разделе [Перед установкой](file:///C:/data/systems/ins1750/ru/sm/before.htm#wp1438061).
- 2. Извлеките аккумулятор (см. раздел [Извлечение аккумулятора](file:///C:/data/systems/ins1750/ru/sm/removeba.htm#wp1185372)).
- 3. Снимите крышку модуля (см. раздел [Снятие крышки модуля](file:///C:/data/systems/ins1750/ru/sm/base.htm#wp1223484)).
- 4. Извлеките модуль (или модули) памяти (см. раздел [Извлечение модуля](file:///C:/data/systems/ins1750/ru/sm/memory.htm#wp1186694) (или модулей) памяти).
- 5. Извлеките жесткий диск (см. раздел [Извлечение жесткого диска](file:///C:/data/systems/ins1750/ru/sm/hdd.htm#wp1184863)).
- 6. Извлеките оптический дисковод (см. раздел [Извлечение оптического дисковода](file:///C:/data/systems/ins1750/ru/sm/optical.htm#wp1180116)).
- 7. Снимите крышку центральной панели (см. раздел [Снятие крышки центральной панели](file:///C:/data/systems/ins1750/ru/sm/cntrcont.htm#wp1188834)).
- 8. Снимите клавиатуру (см. раздел [Извлечение клавиатуры](file:///C:/data/systems/ins1750/ru/sm/keyboard.htm#wp1188497)).
- 9. Снимите опору для рук (см. раздел [Снятие опоры для рук](file:///C:/data/systems/ins1750/ru/sm/palmrest.htm#wp1051070)).
- 10. Снимите пленку, фиксирующую кабель модуля USB на плате дополнительной аккумуляторной батареи.
- 11. Отсоедините модуль USB от разъема на системной плате.
- 12. Выкрутите винт, которым модуль USB крепится к основанию компьютера.
- 13. Запомните расположение кабеля модуля USB и снимите его с направляющих.

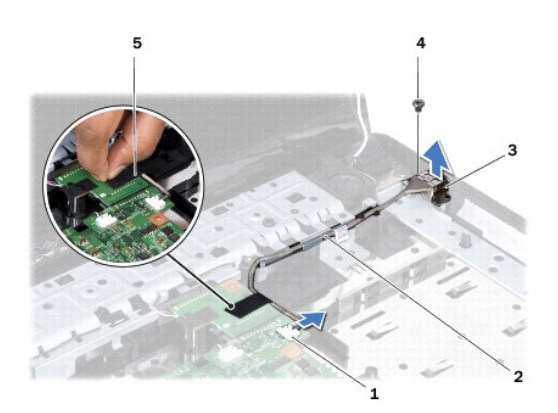

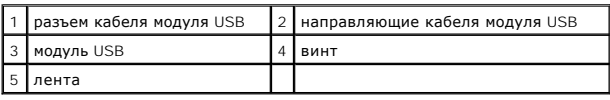

### <span id="page-58-0"></span>**Установка модуля USB**

- 1. Выполните процедуры, описанные в разделе [Перед установкой](file:///C:/data/systems/ins1750/ru/sm/before.htm#wp1438061).
- 2. Выровняйте отверстие на модуле USB с выступом на основании компьютера.
- 3. Затяните винт, которым модуль USB крепится к основанию компьютера.
- 4. Протяните кабель модуля USB и подключите его к разъему системной платы.
- 5. Прикрепите пленку, фиксирующую кабель модуля USB на плате дополнительной аккумуляторной батареи.
- 6. Установите опору для рук (см. раздел [Установка опоры для рук](file:///C:/data/systems/ins1750/ru/sm/palmrest.htm#wp1051265)).
- 7. Установите клавиатуру (см. раздел [Установка клавиатуры](file:///C:/data/systems/ins1750/ru/sm/keyboard.htm#wp1199057)).
- 8. Установите крышку центральной панели (см. раздел [Установка крышки центральной панели](file:///C:/data/systems/ins1750/ru/sm/cntrcont.htm#wp1185318)).
- 9. Установите модуль (или модули) памяти (см. раздел [Установка модуля](file:///C:/data/systems/ins1750/ru/sm/memory.htm#wp1181089) (или модулей) памяти).
- 10. Установите крышку модуля (см. раздел [Установка крышки модуля](file:///C:/data/systems/ins1750/ru/sm/base.htm#wp1224432)).
- 11. Установите оптический дисковод (см. раздел [Установка оптического дисковода](file:///C:/data/systems/ins1750/ru/sm/optical.htm#wp1180161)).
- 12. Установите жесткий диск (см. раздел [Установка жесткого диска](file:///C:/data/systems/ins1750/ru/sm/hdd.htm#wp1202171)).
- 13. Установите аккумулятор (см. раздел [Установка аккумулятора](file:///C:/data/systems/ins1750/ru/sm/removeba.htm#wp1194987)).

**ВНИМАНИЕ! Перед включением компьютера затяните все винты и убедитесь, что ни один винт не остался случайно внутри корпуса. В противном случае можно повредить компьютер.**